Project co-financed by the European Regional Development Fund

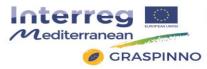

## GRASPINNO

Transnational model, strategies and decision support for innovative clusters and business networks towards green growth, focusing on green e-procurement in EE/RES for energy refurbishment of public buildings.

# Deliverable: 3.6.1 Technical report on the tests of the unified platform (methodology, results, malfunctions, solutions, improvements)

Prepared by ATLANTIS Consulting

Date: May 2017 (version 2.0)

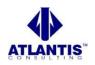

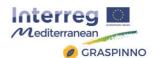

## **Table of Contents**

| 1 | Intr        | roduction                                                                      |
|---|-------------|--------------------------------------------------------------------------------|
|   | 1.1         | Scope and objectives of the deliverable                                        |
|   | 1.2         | Structure of the deliverable                                                   |
| 2 | <b>GR</b> / | ASPINNO DataBases Testing4                                                     |
|   | 2.1         | Brief description                                                              |
|   | 2.2         | Performance, Load, Stress Testing                                              |
|   | 2.3         | Web Browser Compatibility                                                      |
|   | 2.4         | Security, Vulnerability Testing                                                |
|   | 2.5         | Usability Testing                                                              |
|   | 2.5.1       | User Task Analysis                                                             |
|   | 2.5.2       | ? Readability                                                                  |
|   | 2.5.3       | <i>Site Navigability</i>                                                       |
|   | 2.5.4       | 4 Accessibility                                                                |
|   | 2.5.5       | 5 Website Speed                                                                |
|   | 2.5.6       | 5 User Experience                                                              |
|   | 2.6         | Malfunctions 40                                                                |
|   | 2.6.1       | Malfunction at the web server40                                                |
|   | 2.6.2       | 2 Malfunctions at sending system messages to users                             |
|   | 2.6.3       | Malfunctions at some text fields of various web forms                          |
|   | 2.6.4       | Malfunctions at forgot password web page                                       |
|   | 2.6.5       | 5 Malfunctions at the link of e-GPP tool                                       |
|   | 2.6.6       | 5 Malfunctions at the registration form messages                               |
|   | 2.6.7       | 7 Malfunctions at the products' list page of the PA users account              |
|   | 2.6.8       | <i>Malfunctions at the SME's and PA's list of users page – Administration</i>  |
|   | View        |                                                                                |
|   | 2.7         | Improvements                                                                   |
|   | 2.7.1       |                                                                                |
|   | 2.7.2       |                                                                                |
|   | 2.7.3       | <i>Improvements at the Small &amp; Medium Enterprises (SME) users web view</i> |
|   |             |                                                                                |
| 3 | eGP         | PP Tool Testing                                                                |
|   | 3.1         | General description-Methodology 51                                             |
|   | 3.2         | Tester profile                                                                 |
|   | 3.3         | Running eGPP tool tests                                                        |
|   | 3.4         | eGPP tool's Test Cases                                                         |
|   | 3.5         | Pass/fail criteria                                                             |
|   | 3.6         | Presentation of the testing results                                            |
|   | 3.6.1       | 1 Test Case Execution Log                                                      |
|   | 3.6.2       | 2 Error / Defect Log61                                                         |
| 4 | LCC         | Calculation Tool Testing62                                                     |
|   | 4.1         | General description                                                            |
|   | 4.2         | Testing methodology                                                            |
|   | 4.3         | Testing results                                                                |
|   | 4.4         | LCC tool's malfunctions                                                        |
|   | 4.5         | Solutions                                                                      |
|   | 4.6         | LCC calculation tool's improvements                                            |

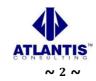

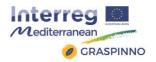

## **1** Introduction

## **1.1 Scope and objectives of the deliverable**

This report represents the "Technical report on the tests of the unified platform" deliverable for the GRASPINNO project and describes part of the work undertaken in WP3 "Testing". Its main objective is the description of the methodology followed during the tests of the unified platform, the results, malfunction and improvements gained during the testing. More specifically, the eGPP tool, its DBs and the updated LCC tool were tested, and the results are presented in this deliverable's sections.

This document is the technical report of the unified platform:

- Tests,
- Results,
- Malfunctions,
- Solutions,
- Improvements.

GRASPINNO unified platform is a web-based application developed according to the following web frameworks:

- PHP programming language. PHP is a server-side scripting language designed primarily for web development but also used as a general-purpose programming language.
- UI kit framework. UI kit is a popular HTML, CSS, and JS framework for developing responsive, mobile first projects on the web.
- JQuery. jQuery is a fast, small, and feature-rich JavaScript library. It makes things like HTML document traversal and manipulation, event handling, animation, and Ajax much simpler with an easy-to-use API that works across a multitude of browsers. With a combination of versatility and extensibility, jQuery has changed the way that millions of people write JavaScript.
- MySQL database.

## **1.2 Structure of the deliverable**

This deliverable is structured in 4 chapters:

Chapter 2, **"GRASPINNO DataBases Testing"**, provides a brief description of the test procedures conducted by the GRASPINNO Technical Team and the respective results, regarding the platform's databases. Moreover, there is a description of the improvements applied, based on the testing results.

In Chapter 3, **"eGPP Tool Testing",** we describe the testing procedures and results that obtained during e-GPP tool's Laboratory Testing. Conclusions are provided in the form of a 'Presentation of the Testing Results' subsection.

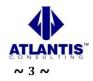

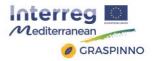

Finally, Chapter 4 **"LCC Calculation Tool Testing"**, describes the testing phase of the Life Cycle Cost (LCC) Calculation Tool, the results and malfunctions of such a kind of testing, along with the applied improvements.

## 2 **GRASPINNO DataBases Testing**

## **2.1 Brief description**

The GRASPINNO unified platform is a web application project, so there was preformed some web testing.

**Web testing** is the name given to software testing that focuses on web applications. Complete testing of a web-based system before going live can help address issues before the system is revealed to the public. Issues such as the security of the web application, the basic functionality of the site, its ability to adapt to the multitude of desktops, devices, and operating systems, as well as readiness for expected traffic and number of users and the ability to survive a massive spike in user traffic, both of which are related to load testing.

The following subsections, presents the testing of the GRASPINNO database platform and the results of this testing procedure.

## **2.2 Performance, Load, Stress Testing**

The web platform of GRASPINNO was tested successfully to performance, load and stress testing.

<u>Performance testing</u> is measuring how a system behaves under an increasing load (both numbers of users and data volumes), <u>load testing</u> is verifying that the system can operate at the required response times when subjected to its expected load, and <u>stress testing</u> is finding the failure point(s) in the system when the tested load exceeds that which it can support.

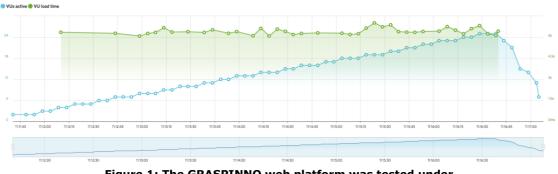

Figure 1: The GRASPINNO web platform was tested under the requests of 25 users online.

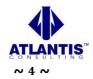

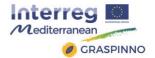

## 2.3 Web Browser Compatibility

The web browser compatibility part of a testing methodology tests that the product or application is compatible with all the specified operating systems, hardware platforms, web browsers, mobile devices, and other designed third-party programs (e.g. browser plugins). Compatibility tests check that the product works as expected across all the different hardware/software combinations and that all functionality is consistently supported.

The GRASPINNO web platform was tested on the most notable web browsers, like Mozilla Firefox, Google Chrome, Apple Safari, Microsoft Edge at different operating systems, like Windows 10, Ubuntu 16.04 LTS, Debian, macOS Sierra.

There was, also, some testing on the most used mobile devices, like iPhones, Android mobile devices and iPad and Android tablets. All tests were successful, as it is presented in the following screenshots:

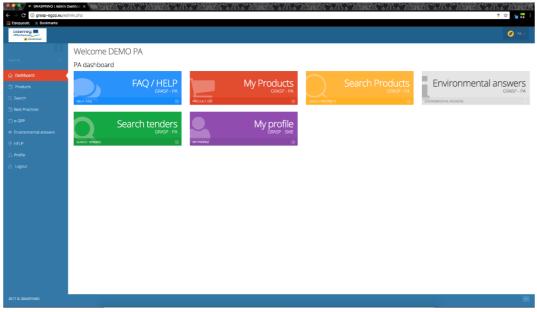

Screenshot 1: Google Chrome 57, macOS Sierra

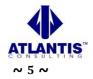

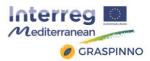

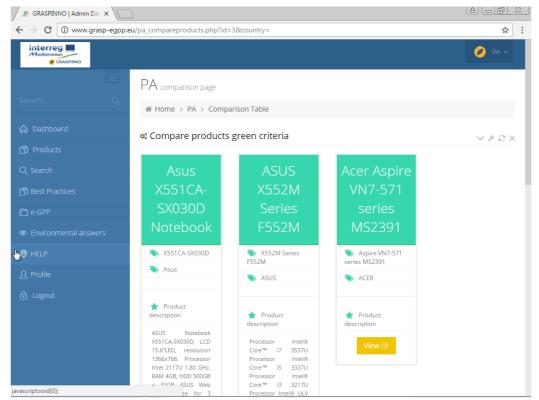

Screenshot 2: Google Chrome 52, Windows 10

| + http://grasp-egpp.eu/smi | e_addproduct.php                                         |           |
|----------------------------|----------------------------------------------------------|-----------|
|                            |                                                          | 🥖 SME 🗸 🔺 |
|                            | GRASP - SME add product   Home > SME > Products add page |           |
|                            | ◆ Add product 目 Save and Add another Product             |           |
|                            | Add Product                                              | - 1       |
| 🖻 Product list             | 🛓 Add Product form                                       |           |
| 🚣 Add Product 🔹            | Product Name                                             |           |
|                            | à I ×                                                    | ĥ         |
|                            | Category                                                 |           |
|                            | Select category                                          |           |
|                            | Туре                                                     |           |
|                            | Select type                                              |           |
|                            | Product Brand name                                       |           |
|                            | enter product brand name here                            |           |
|                            | Product model number                                     |           |
|                            | enter product model numder here                          |           |
|                            | Product full description                                 | ~         |
|                            | Screenshot 3:Internet Explorer 11. Windows 10            |           |

Screenshot 3:Internet Explorer 11, Windows 10

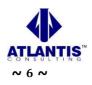

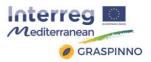

| 🖲 😑 🔹 🖉 GRASPINNO   Admin Desi          | +                                                                                                    |                                                                                                    |                           |                                                                                    |                                                                                                    |               |         |
|-----------------------------------------|----------------------------------------------------------------------------------------------------|----------------------------------------------------------------------------------------------------|---------------------------|------------------------------------------------------------------------------------|----------------------------------------------------------------------------------------------------|---------------|---------|
| <> C = 1.0 pr                           | sp-egpp.eu/sme_editproduct.php                                                                                                    |                                                                                                    |                           |                                                                                    |                                                                                                    |               |         |
| Interreg M<br>Medermen<br>e casaveo     |                                                                                                    |                                                                                                    |                           |                                                                                    |                                                                                                    |               | 🥏 SME - |
| Search Q                                | GRASP - SME edit product  # Home > SME > Edit product page                                                                                                    |                                                                                                    |                           |                                                                                    |                                                                                                    |               |         |
| Dashboard                               |                                                                                                    |                                                                                                    |                           |                                                                                    |                                                                                                    |               |         |
| 🖉 Key Element                           | ✗ Edit Product                                                                                                    |                                                                                                    |                           |                                                                                    |                                                                                                    |               |         |
| A Product list                          | 🕫 Edit Product form                                                                                                    |                                                                                                    |                           |                                                                                    |                                                                                                    |               |         |
| 1 Add Product                           | Category                                                                                                    |                                                                                                    |                           | Criterion name                                                                     | Criterion description                                                                                                    | Criterion val | lue *   |
| Q. Search for Key elements              | Printer                                                                                                    |                                                                                                    | 0                         | Waste                                                                              |                                                                                                    | Select        | 🔹 🖌 Okl |
| <ul> <li>Search for Products</li> </ul> | Туре                                                                                                    |                                                                                                    |                           | Power Consuption                                                                   | Consumption of energy due to inefficient equipments                                                                             | Select        | ŧ ✓ Oki |
| Q Search for Tenders                    | LAN                                                                                                    |                                                                                                    | \$                        |                                                                                    |                                                                                                    | Jerecta       |         |
| Environmental answers                   | Product Name                                                                                                    |                                                                                                    |                           | Printing mode                                                                      | Double-sided printing                                                                                                    | Select        | e 🗸 Old |
| © HELP                                  | Samsung SL M 2070<br>Brand name                                                                                                    |                                                                                                    |                           | Toners and cartridges<br>manipulation                                              | Toxicity and health problems for handling and using toners<br>and cartridges Standard: Limits emissions of ozone, dust,<br>TVOC | Select        | e 🗸 Okl |
| 요 Profile<br>급 Logout                   | Samsung                                                                                                    |                                                                                                    |                           | Toners and cartridges toxicity                                                     | Dangerous effects on health associated with the use of<br>hazardous substances                                                  | Select        | e 🗸 Okl |
|                                         | Product model number<br>SL-M2070/SEE                                                                                                    |                                                                                                    |                           | Ergonomic requirements                                                             | Effects on health and safety of workers                                                                                         | Select        | e 🗸 Okl |
|                                         | Product features                                                                                                    |                                                                                                    |                           | Waste Management                                                                   | Incorrect disposal of waste and damage to the environment                                                                       | Select        | e 🗸 Old |
|                                         | Feature name                                                                                                    | Feature value                                                                                                 | Œ                         | Noise                                                                              | Auditory stress and problems with concentration and<br>communication                                                            | Select        | e 🗸 Okl |
|                                         | Product full description                                                                                                    |                                                                                                    |                           | Electromagnetic waves<br>emissions                                                 | Health effects arising from the absorption of Electromagnetic waves                                                             | Select        | e 🗸 Okl |
|                                         | Economical efficiency, Ecocompatibility features (e.e. One Touch Eco Buton and Eary Eco Diver function) together<br>with the special bia accuunting functions, allow a consteam tapes, trote and energys some, Furthermore, offlerent<br>sets of home: cartridges allow different volumes printing jobs, minimizing the Toul Zost of Ownership (TCO).<br>Trough the 31 Hopsshipt, Samsung XOZ70 assure an efficient workflow, guaranteeing and high performance of<br>the print pib.<br>With the print, coor, scan feature VAD70 effort an hub feability solutions to vour croductivity. New features (in (i) D |                                                                                                    |                           | Consumption of natural<br>resources                                                | Possibility of using 100% recycled paper                                                                                        | Select        | e 🗸 Okl |
|                                         |                                                                                                    |                                                                                                    |                           | Waste Management                                                                   | Pickup service of consumables and peripherals                                                                                   | Select        | e 🗸 Oki |
|                                         | Copy, N-up Copy, Scan-to-email help y<br>Software applications like Easy Printer                                                                                                    | our office job to be productive.<br>Manager � to quickly and easily print your documen                        | Savings on paper purchase | 50% of potential savings in the purchase of the paper due to double-sided printing | Select                                                                                                    | e 🗸 Okl       |         |
|                                         |                                                                                                    | are your documents and Easy Secure Printing, to pre-<br>entication code, complete the high performances of th |                           | Multi-function and network<br>devices                                              | Potential savings in the purchase of different equipments<br>(printer / scanner / fax) through the purchase of multi-           | Select        | Okl     |

Screenshot 4: Opera 31, macOS Sierra

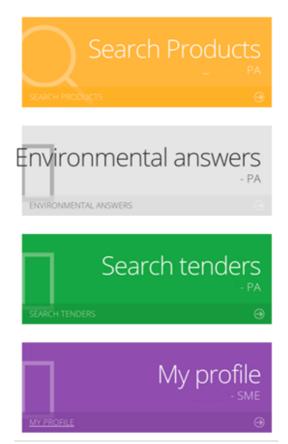

Screenshot 5: Samsung Galaxy Nexus, Opera browser

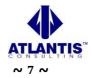

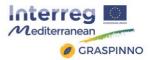

| - |                                       |
|---|---------------------------------------|
| ſ | Mediterranean                         |
|   | <ul> <li>✓</li> </ul>                 |
|   | ADMIN add product                     |
|   | 番 Home > ADMIn ><br>Products add page |
|   | ♣ Add Product                         |
|   | 🖺 Save and Add another Product        |
|   | ± Add Product form                    |
|   | Product Name                          |
|   | enter product name here               |
|   | Category                              |
|   | Select category                       |
|   | Туре                                  |
|   |                                       |

Screenshot 6: iPhone 6, Safari

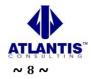

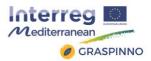

|          | •                 |     |  |
|----------|-------------------|-----|--|
| ;        | Rediterranean     |     |  |
|          |                   | 🥑 ~ |  |
| <u>ل</u> | ၌ Dashboard       |     |  |
|          | 🗋 Database Data   | <   |  |
|          | Download / Backup |     |  |
| ٤        | 🞗 Manage PA       |     |  |
| ٤        | 🖇 Manage SME      |     |  |
| Ę        | 🐉 Config Settings |     |  |
| (        | HELP              |     |  |
| \$       | 2 Profile         |     |  |
|          |                   |     |  |

#### Screenshot 7: iPad Mini, Safari

## **2.4 Security, Vulnerability Testing**

The GRASPINNO database platform was tested to various security lacks and vulnerabilities, like:

• SQL injection,

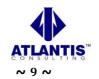

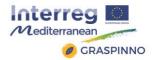

- Cross Site Scripting,
- PHP code injection,
- Source Disclosure,
- HTTP Header Injection,
- Blind SQL injection,
- Malwares,
- Website blacklisting,
- Injected SPAM,
- Defacements,
- Phishing,
- Worms,
- Backdoors,
- Trojans,
- Suspicious frames,
- Suspicious connections.

The GRASPINNO database platform passed successfully the previous security scans. <u>Security testing</u> is a process intended to reveal flaws in the security mechanisms of an information system that protect data and maintain functionality as intended. Due to the logical limitations of security testing, passing security testing is not an indication that no flaws exist or that the system adequately satisfies the security requirements.

Typical security requirements may include specific elements of confidentiality, integrity, authentication, availability, authorization and non-repudiation. Actual security requirements tested depend on the security requirements implemented by the system. Security testing as a term has a number of different meanings and can be completed in a number of different ways.

## 2.5 Usability Testing

The GRASPINNO database platform was developed according to the requirements of its users (Public Authority Users and Small & Medium Enterprises Users), where users must be able interact with the platform effectively.

In order to check the usability of the web platform, it was tested to the following web user interface tests:

### 2.5.1 User Task Analysis

The most important thing to test for is whether users are able to accomplish their tasks and goals when they come to GRPASPINNO database platform. It has to be ensured that the users able to do so in the best and most efficient way possible. The first thing that must be done is determine what the core user tasks are and then the users have to perform a task analysis for each task.

Users evaluate task performance under these considerations:

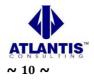

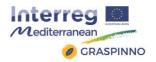

- Learnability: How easy is it for new users to learn to perform the task? For more complicated tasks, are there sufficient help features such as tutorials, in-line tips and hints, tool tips, etc.?
- Intuitiveness: How obvious and easy is the task to accomplish?
- Efficiency: Are users performing tasks optimally? Are there ways to streamline and reduce the time it takes to complete the task?
- Preciseness: How prone to errors is the task? What are the reasons for any errors? How can we improve the interface to lower errors and unneeded repetition?
- Fault Tolerance: If a user makes a mistake while performing the task, how fast can he recover?
- Memorability: How easy is the task to repeat?
- Affordance: Are interactive elements (such as buttons, links and input text boxes) related to the accomplishment of a task obviously interactive and within convenient reach? Is it evident what the results of a user action will be when the user decides to interact with it by clicking, mouse hovering, etc.?

The GRASPINNO database web platform has 3 different groups of users (Administrators, Public Authority Users and Small & Medium Enterprises). In order to evaluate the user tasks, it has to be created tasks for every group of users.

#### Tasks for Administrators

- Add data to the GRASPINNO database
  - Add categories and subcategories
  - Add type and subtypes
  - Add key element / green criteria
  - Manage products
- Database administration
- Manage PA accounts
- Manage SME accounts

#### Tasks for Public Authorities

- Registration
- Sign up
- Restore Password
  - Product List page
    - o General
    - Products per country
    - Search products
    - Compare products
- Environmental answers page
- Manage profile

#### Tasks for Small & Medium Enterprises

- Registration
- Sign up
- Restore Password
- Product List page

Project co-financed by the European Regional Development Fund

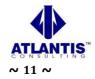

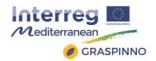

- Add product
- Search for key element green criteria
- Search for tenders
- Search for product
- Environmental answers page
- Manage profile

#### 2.5.1.1 Tasks for Administrators

The most important task for the administrators is to add data to the GRASPINNO database:

#### • Add categories and subcategories

In order to add categories they should select the "Categories" at the Database Data menu. They can edit an existing category by clicking the edit button next to the category details row. Then, they fill all the required fields and click "Save" button to save the changes.

In order to delete a category, they need to follow a standard procedure. They need to check if there are no types linked to it; also to make sure there is no product or key element attached to this category.

In order to add a category they have to click on "add category" tab. Then, the "add category form" will be shown. They fill all the required fields and they click "save" button to insert the new category into the database. In order to add a new category they should not leave empty the recursive reference to another category; if the new category is subcategory, they have to select the appropriate parent category.

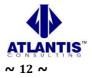

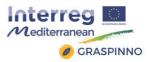

| Interreg Malleman |                                                |                                                                        |
|-------------------|------------------------------------------------|------------------------------------------------------------------------|
|                   | Manage Category page                           |                                                                        |
|                   | ∉ Home ⇒ Database data ⇒ Category              |                                                                        |
|                   |                                                |                                                                        |
|                   | Category Add Category                          |                                                                        |
|                   | Add category form                              | Enter category name here.                                              |
|                   | enter category name here                       |                                                                        |
|                   | Category Description                           | Enter category description here,<br>short description of category, 4-5 |
|                   | enter category description here                | sentences.                                                             |
|                   | Category Tender Description                    |                                                                        |
|                   | A long description of the category             | Enter category tender description                                      |
|                   | -                                              | here, information that will be used                                    |
|                   |                                                | in tenders.                                                            |
|                   |                                                |                                                                        |
|                   |                                                |                                                                        |
|                   |                                                | If the category you are creating is                                    |
|                   | Recursive reference to another object CATEGORY | subcategory of an existing category                                    |
|                   | Select parent category                         | Select from the list of the category under                             |
|                   |                                                | which it should be listed. Remember it is                              |
|                   | Cancel 🖌 Save                                  | a subcategory, not a type, not a key<br>element, not a product.        |
|                   |                                                |                                                                        |
|                   |                                                |                                                                        |
|                   |                                                |                                                                        |

#### • Add type and subtypes

In order to add types the administrators have to select "Type" at the Database data menu. They can edit an existing type by clicking the "edit" button next to the "type details" row. Then, they fill all the required fields and click "Save" button to save the changes.

In order to delete a category, they need to follow a standard procedure. They need to check if there are no sub types linked to it; also make sure there is no product attached to this type.

In order to add a type they should click on "add type" tab. Then, the "add type" form will be shown. They fill all the required details and click "save" button to insert the new type into the database. In order to add a type they should not leave empty the recursive reference to another type; if it is subtype, they have to select the appropriate parent type.

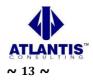

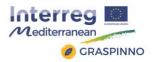

| Mellenenen |                                                           |   |                                                                                                    |
|------------|-----------------------------------------------------------|---|----------------------------------------------------------------------------------------------------|
|            | Types Add Type Manage types                               |   |                                                                                                    |
|            | Types 🛓 Add Type 🔺 Manage types                           |   |                                                                                                    |
|            | ▲ Add type form                                           |   |                                                                                                    |
|            | Category                                                  |   | Select the category where the type                                                                                                    |
|            | Select category                                           |   | you are creating will be listed                                                                                                    |
|            | Type Name                                                 |   |                                                                                                    |
|            | enter type name here                                      |   | Type name here; e.g. if category is IT,                                                                                                    |
|            | Type Description                                          | • | type could be Desktop computers                                                                                                    |
|            | enter type description here _                             |   | -,                                                                                                    |
|            |                                                           |   |                                                                                                    |
|            |                                                           |   | Enter Type description in 4-5                                                                                                    |
|            |                                                           | • | sentences                                                                                                    |
|            | Type Tender Description                                   |   |                                                                                                    |
|            | A long description of the type here.                      | • | Enter type tender description here,<br>information that will be used in<br>tenders                                                                                          |
|            | Recursive reference to another object TVPE<br>Select type |   | If the type you are creating is subtype<br>of an existing type select from the list<br>of the type under which it should be<br>listed. <b>Remember</b> it is a subtype, not |
|            |                                                           |   | a category, not a key element, not a<br>product.                                                                                                    |

#### • Add key element – Green criteria

In order to add key element, the administrators have to select "Key element" at the Database data menu. They can edit an existing key element by clicking the "edit" button next to the "key element details" row. Then, they fill all the required fields and click "Save" button to save the changes.

In order to delete a key element, they need to follow a standard procedure. They need to check if there are no products attached to the key element they are going to delete.

In order to add a Key Element, they should click on "add key element" tab. Then, the "Add key element" form will be shown. They fill all the required details and click "save" to insert the new key element into the database. In order to add a key element, they should not leave empty the recursive reference to another object; if it is a sub key element, they have to select the appropriate parent field.

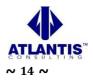

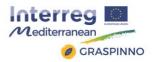

| Interreg                              |                                                                                                    |                                                                             |
|---------------------------------------|----------------------------------------------------------------------------------------------------|-----------------------------------------------------------------------------|
| GRAGPINNO     GRAGPINNO     Deshboard |                                                                                                    |                                                                             |
|                                       | Key Element & Add Key element                                                                                                    |                                                                             |
|                                       | ± Add key element form                                                                                                    |                                                                             |
|                                       | Criterion Name                                                                                                    |                                                                             |
|                                       | enter criterion name here _                                                                                                    | Enter criterion name here, not the                                          |
|                                       | and the second second sec | same as category or type name                                               |
|                                       | Criterion Description<br>enter criterion description here                                                                                                    |                                                                             |
|                                       | enter chiterion bescription nere                                                                                                    | Entry offendary description have                                            |
|                                       |                                                                                                    | Enter criterion description here                                            |
|                                       | -                                                                                                    |                                                                             |
|                                       |                                                                                                    |                                                                             |
|                                       |                                                                                                    |                                                                             |
|                                       |                                                                                                    |                                                                             |
|                                       |                                                                                                    |                                                                             |
|                                       | Criterion tender standard                                                                                                    | International green standard that is                                        |
|                                       | A long description of the type here.                                                                                                    | referenced by the element                                                   |
|                                       | -                                                                                                    | referenced by the element                                                   |
|                                       |                                                                                                    | Enter the reference address of the green criterion, the website address     |
|                                       |                                                                                                    | the information came from e.g.                                              |
|                                       | -                                                                                                    | http://www.grasp-egpp.eu/                                                   |
|                                       | Criterion standard reference                                                                                                    | http://www.grasp-egpp.eu/                                                   |
|                                       | http://www.ecolabelindex.com/ecolabeligreen-globe                                                                                                    |                                                                             |
|                                       | Criterion value description                                                                                                    | Detailed description of the specific green nature of                        |
|                                       | enter criterion value description here .                                                                                                    | the criterion.                                                              |
|                                       |                                                                                                    |                                                                             |
|                                       |                                                                                                    |                                                                             |
|                                       | Category                                                                                                    | Select category field where this                                            |
|                                       | Select category                                                                                                    | criterion is grouped                                                        |
|                                       | Sub-criterion?                                                                                                    |                                                                             |
|                                       | N0 <b>4</b>                                                                                                    |                                                                             |
|                                       |                                                                                                    | A green key element can be sub                                              |
|                                       | Cancel 🖌 Save                                                                                                    | criterion to an existing key element, i<br>yes select the appropriate here. |
|                                       |                                                                                                    |                                                                             |

#### • <u>Manage products</u>

The administrators can manage products by selecting the "Product" choice at the Database data menu. In order to edit an existing product, they should click the "edit" button next to the product details row. Then, they fill all the required fields and click "Save" button to save the changes.

They can use the search button to search for a product. They can search by using the criteria category, brand name, model or product name.

In order to delete a product, they should follow a standard procedure. They need to check if there are no tenders attached to the product they are going to delete.

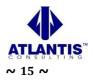

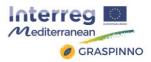

| Ateliananan         |                                                                                                    |
|---------------------|----------------------------------------------------------------------------------------------------|
| A Dashboard         |                                                                                                    |
| 🗅 Database Data 🗸 🗸 | Add Product Sine and Add another Product                                                                                                    |
|                     | ± Add Product form                                                                                                    |
|                     | Product Name                                                                                                    |
|                     | Product name e.g. WD Caviar Blue 500GB                                                                                                    |
|                     |                                                                                                    |
| 1 Add Product       | Select category  Product category, e.g. Portable Computer                                                                                                    |
|                     |                                                                                                    |
|                     | Type Product type, e.g. HDD (Hard Disk Drive) 500GB                                                                                                    |
|                     | Select type                                                                                                    |
|                     | Product Brand name Product brand name, e.g. Western Digital                                                                                                    |
|                     | enter product brand name here.                                                                                                    |
|                     | Product model number Product model #, e.g. Scorpio Black                                                                                                    |
|                     | enter product model numder here.                                                                                                    |
|                     | Product full description Product full description, e.g. The Western Digital Scorpio Black                                                                                                    |
|                     | enter product most common known - technical specs and give hard drive has a spacious storage capacity that can store all                                                                                                    |
|                     | your important data. With a spindle speed of 7200 RPM,                                                                                                    |
|                     | provides improved connectivity with other devices                                                                                                    |
|                     | Preces Product measurement #, e.g. pieces                                                                                                    |
|                     | Product quantity per unit enter product model numder here.                                                                                                    |
|                     | Product Price                                                                                                    |
|                     | enter product price here If you want your product to be visible                                                                                                    |
|                     | No No                                                                                                    |
|                     | Cancel Commune(9)  After you filled all required information                                                                                                    |
|                     | click continue                                                                                                    |
|                     |                                                                                                    |
| (f) Logicot         | Product full desorption The Western Digital Scorptio Black hand drive has a spacious storage capacity that can store all your important data. With a spindle speed of 7200 PMA, this notebook hard drive reads and writes data from the system at a great speed. The 3 <u>Coop</u> interface in this Western Digital <u>HDD</u> provides improved connectivity with other devices. This notebook hard drive speedly transfers files at the rune of 100 bMDs. The Western Digital Scorps Digital hand drive ensures noise-free operation due to its seek acoustics of 28 <u>dBA</u> . So keep al your <u>softwares</u> , games, digital media, and more organized in one place once you fit your laptop with this Western Digital <u>HDD</u> . |
|                     | Product units measurement                                                                                                    |
|                     | Preces • Product quantity per unit                                                                                                    |
|                     | Province quantity per sense<br>1                                                                                                    |
|                     | Product Price                                                                                                    |
|                     | 45 Visible to other SME After confirming, click Add features and                                                                                                    |
|                     | NO                                                                                                    |
|                     | Cancel Continue (0                                                                                                    |
|                     | Add features and key element to this product                                                                                                    |
|                     |                                                                                                    |
|                     |                                                                                                    |

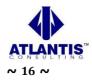

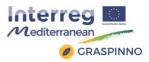

| a reprint in register in the                                                                                                    | iducts add page                                                                                                 |                                                                                                    |
|----------------------------------------------------------------------------------------------------|----------------------------------------------------------------------------------------------------|----------------------------------------------------------------------------------------------------|
| shboard                                                                                                    |                                                                                                    |                                                                                                    |
| Add Product 25m                                                                                                    | w and Add another Product                                                                                       |                                                                                                    |
| Category Add features and key e                                                                                                    | lement to this product                                                                                          |                                                                                                    |
| Type  Add product feature Rey Dement                                                                                                    | re                                                                                                    | Deadurt facture some a site or some                                                                                                    |
| Products Product Feature Name                                                                                                    |                                                                                                    | Product feature name, e.g. Low power                                                                                                    |
| Add Product                                                                                                    |                                                                                                    | consumption                                                                                                    |
| Next Practice Product feature value                                                                                                    |                                                                                                    | Product feature value, e.g. with 5400                                                                                                    |
| ownload / Backup                                                                                                    |                                                                                                    | RPM-equivalent power consumption                                                                                                    |
| mage FA.                                                                                                    | -                                                                                                    | there is no compromise in battery life.                                                                                                    |
| anage SME                                                                                                    |                                                                                                    | there is no compromise in battery me.                                                                                                    |
| uning Settings                                                                                                    |                                                                                                    |                                                                                                    |
| the Cancel Continue 6                                                                                                    | 0                                                                                                    |                                                                                                    |
| post .                                                                                                    |                                                                                                    |                                                                                                    |
| Criterion name                                                                                                    | Criterion value                                                                                                 | Scroll down to see add key element form.                                                                                                    |
| Monitor<br>Consumption<br>Dangerous<br>substances<br>Waste                                                                                         | Select value  Select value Select value B C C C C C C C C C C C C C C C C C                                     | Select the value of the desired key element<br>and click <b>ok</b> button.<br>You can attach as many key elements as                                                                         |
| Monitor<br>Consumption<br>Dangerous<br>substances<br>Waste                                                                                         | Select value • • Cor<br>Select value                                                                            | Select the value of the desired key element<br>and click <b>ok</b> button.                                                                                                    |
| Monitor<br>Consumption<br>Dangerous<br>substances<br>Waste<br>Management                                                                           | Select value V Coo<br>Select value<br>A<br>B<br>C<br>D<br>D<br>Select value<br>V Coo                            | Select the value of the desired key element<br>and click ok button.<br>You can attach as many key elements as<br>you need; you still can add or remove<br>them on edit product details form. |
| Monitor<br>Consumption<br>Dangerous<br>substances<br>Waste<br>Management<br>Noise<br>Electromagnetic<br>waves                                      | Select value V Cou<br>Select value A<br>B<br>C<br>C<br>D<br>Select value V Cou<br>D<br>Select value V Cou       | Select the value of the desired key element<br>and click ok button.<br>You can attach as many key elements as<br>you need; you still can add or remove<br>them on edit product details form. |
| Monitor<br>Consumption<br>Dangerous<br>substances<br>Waste<br>Management<br>Noise<br>Electromagnetic<br>waves<br>emissions                         | Select value V Coo<br>Select value V Coo<br>A<br>B<br>C<br>D<br>Select value V Coo<br>Select value V Coo        | Select the value of the desired key element<br>and click ok button.<br>You can attach as many key elements as<br>you need; you still can add or remove<br>them on edit product details form. |
| Monitor<br>Consumption<br>Dangerous<br>substances<br>Waste<br>Management<br>Noise<br>Electromagnetic<br>waves<br>emissions<br>Maintenance<br>Waste | Select value V Coc<br>Select value V Coc<br>D<br>Select value V Coc<br>Select value V Coc<br>Select value V Coc | Select the value of the desired key element<br>and click ok button.<br>You can attach as many key elements as<br>you need; you still can add or remove<br>them on edit product details form. |

They can add a product by selecting "Add Product" at the Database data menu. Then the Add product form will be shown. They fill all the required details and then click "save" to insert the new product into the database. After the submission, a button will be shown, in order to add key element and feature details to that product.

#### • Database Administration

The administrators can back up grasp databases using an embedded tool in the GRASPINNO web platform. They can also import the exported tables or transfer them to another database server by using this tool.

Finally, they can use phpMyAdmin tool to export or backup GRASPINNO DBA, or they can setup a cron job to backup GRASPINNO databases periodically.

#### • Manage PA accounts

The administrators can ban or approve a PA account by selecting "Manage PA" choice. They cannot delete a PA account, but they can ban an account by clicking the "Ban" button next to the "PA details" row.

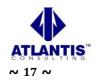

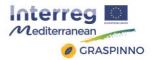

To approve a PA account, they need to verify first if it is a legitimate according to PA's country's legislation, and then, if everything is ok they can click the "approve" button to activate this account.

#### <u>Manage PA organizations data</u>

The administrators can manage PA Organization type data. It is essential to fill these data before allowing PA to sign up as this is related to their profile.

To view organization data, they click Organization tab to see organization list, to edit click the Organization data they click the "edit" button next to the organization details row.

To add an organization, they have to click the "Add organization" tab. They fill the "add organization form" fields and click save.

#### • <u>Manage SME accounts</u>

The administrators can ban or approve SME account by selecting "Manage SME" choice.

They cannot delete an SME account, but they can ban an account by clicking the "Ban" button next to the "SME details" row.

To approve an SME account, they need to verify first if it is a legitimate SME according to SME's country's legislation, and then if everything is ok they can click approve button to activate this account.

#### • <u>Manage SME Business data</u>

On this section the administrators can manage SME Business type data. It is essential to fill this data before allowing SME to sign up as this is related to their profile.

To view business data, they click SME Business tab to see business list, to edit the SME Business data they click "edit" button next to the business details row.

To add a business type, they click "Add Business" tab. They fill the "add business" form and click save.

#### 2.5.1.2 Tasks for Public Authorities users

#### • <u>Registration – sign up for a GRASPINNO PA account</u>

The 1st task for a Public Authority user is to make a registration to the GRASPINNO web platform database. A PA candidate user has to follow the url: http://grasp-egpp.eu/register.php

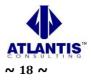

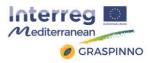

| Home > GRASP > Create new account                                    |                                                    |                                                                                                    |
|----------------------------------------------------------------------|----------------------------------------------------|----------------------------------------------------------------------------------------------------|
| > Login                                                              |                                                    |                                                                                                    |
| > Restore Password                                                   |                                                    | Select PA account type from the                                                                                                    |
| > Register                                                           | Enter your Organization information below:         | selection option.                                                                                                    |
| > Home                                                               | Are you an PA or SME?                              | Enter organization name here e.g.                                                                                                    |
|                                                                      | A Organization Name                                | Athens's Municipality                                                                                                    |
|                                                                      | 15 your vat# here                                  | Enter VAT # here e.g. G123654788E                                                                                                    |
| Some companies have registration<br>number if you have one enter it, | initi your company registration number# here       |                                                                                                    |
| otherwise live it empty                                              | Select country                                     | Select your country e.g. Greece                                                                                                    |
|                                                                      | Enter your account details below:                  | Enter full name, which will be used,                                                                                                    |
| nter e-mail address will be                                          | A full name.                                       | on your account                                                                                                    |
| sed on your profile                                                  | Email.                                             | Enter your desired password                                                                                                    |
|                                                                      | Password                                           |                                                                                                    |
|                                                                      | ✓ Re-type Your Password                            | Retype your password again to<br>make sure it was entered                                                                                                    |
|                                                                      | I agree to the Terms of Service and Privacy Policy | correctly, and click sign up                                                                                                    |
|                                                                      | Cancel Sign L                                      | an the second second se |

#### • <u>Restore password</u>

A Public Authority can access the platform even though has forgotten its password. By following the url: <u>http://grasp-egpp.eu/forgot.php</u> the PA has the ability to reset its password. A new mail function used for sending e-mails to a Public Authority. The SMTP mail function used for sending e-mails. The SMTP is a standard protocol for sending e-mails and its full name is Simple Mail Transfer Protocol. All the e-mails of the outgoing from the server using the TLS, Transport Layer Security in order to encrypt and secure the e-mail communications of the GRASPINNO platform.

Product List

|           |                                                |                                                                                                    |                                 |                     | 🥖 PA ~                |
|-----------|------------------------------------------------|----------------------------------------------------------------------------------------------------|---------------------------------|---------------------|-----------------------|
|           | GRASP - PA - product list<br>Home > PA > Produ | ct list page                                                                                                    |                                 |                     |                       |
|           | Show products from                             |                                                                                                    |                                 |                     |                       |
| Products  | All countries                                  |                                                                                                    |                                 |                     | -                     |
|           | All countries<br>Albania                       |                                                                                                    |                                 |                     |                       |
|           | Belgium<br>Bosnia and Herzegowina              |                                                                                                    |                                 |                     |                       |
|           | Cyprus<br>France                               |                                                                                                    |                                 |                     |                       |
|           | Greece                                         |                                                                                                    |                                 |                     |                       |
|           | Malta<br>Slovenia                              |                                                                                                    |                                 |                     |                       |
| 요 Profile | Spain                                          |                                                                                                    |                                 |                     |                       |
| ☐ Logout  | Acer Aspire VN7-571<br>series MS2391           |                                                                                                    | Aspire VN7-571 series<br>MS2391 | ACER                | Compare               |
|           | Acer Veriton N4620G-<br>Ui3237X                |                                                                                                    | N4620G-Ui3237X                  | ACER                | ✓ View ✓ Compare      |
|           | AGS SOLAR TMS200                               |                                                                                                    | AGS SOLAR TMS200                | AGS SOLAR<br>TMS200 | ✓ View ✓ Compare      |
|           | Air colled heat pump<br>EWYQ016BAWP            |                                                                                                    | EWYQ016BAWP                     | DAIKIN              | rt View<br>rt Compare |
|           | AIRWELL MQH D 18                               |                                                                                                    | MQH D 18                        | airwell             | r View r Compare      |
|           | AKRILIT - acrylic facade<br>with biocide       | Acrilt comprises of mineral fillings, acrylic binder, light<br>resistant pigments, additives and biocides. Used for<br>protection and decration of fracade and interior walls.<br>Available in large number of handes from the Clotht color<br>card. To be applied by protefiel flast in grain thickness,<br>while the structure is achieved by scrubbing with a plastic<br>flost. Adding biodics reduces the possibility of<br>occurrence of algae and fungus on the surface facade<br>layer. | AKRILIT                         | Colorit             | r View<br>← Compare   |

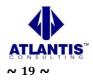

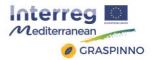

On the Product List page the PA user can view or compare product details. It can also Print, export to pdf, excel or csv the table of the products. It can use the live search at the top of the table where you can search by any word in the products table.

If it wants to search more product details it should use Search for products page. The upgraded feature of the Product list page is that a PA user can filter products per countries. The system, actually, has the ability to filter the products of the GRASPINNO database according the country of the SME, which has inserted specific products to the GRASPINNO database. For example, a PA user wants to see which products have been inserted to the GRASPINNO database by SMEs of Malta. The user selects from the dropdown list Malta country and the system appears a table with products only from Malta.

| Mediterraneon<br>CRASPINNO                |                               |                           |                      |              |         |         | ¢     | ) PA ~ |
|-------------------------------------------|-------------------------------|---------------------------|----------------------|--------------|---------|---------|-------|--------|
|                                           | GRASP - PA - product list     | age                       |                      |              |         |         |       |        |
| යි Dashboard                              | Show products from            |                           |                      |              |         |         |       |        |
| ឿ Products                                | Malta                         |                           |                      |              |         |         |       |        |
|                                           |                               |                           |                      |              |         |         |       |        |
| Best Practices                            | ≣Products                     |                           |                      |              |         |         |       |        |
| ] e-GPP                                   | Manage Products               |                           |                      |              | Р       | DF CSV  | Excel | Print  |
| <ul> <li>Environmental answers</li> </ul> | ✓ records                     |                           |                      |              |         | Search: |       |        |
| ) HELP                                    | NAME                          | Description $\Rightarrow$ | Model #              | Brand name 🔶 | Options |         |       |        |
| ک Profile                                 | Vacupor Insert NT             | Description               | Vacupor Insert NT    | Porextherm   | Options |         | are   |        |
| ) Logout                                  | Vacupor NT                    |                           | Vacupor NT           | Porextherm   | r→ View |         |       |        |
|                                           | Vacupor NT-B2-S               |                           | Vacupor NT-B2-S      | Porextherm   | r→ View | Comp    |       |        |
|                                           | Vacupor PS-B2-S               |                           | Vacupor PS-B2-S      | Porextherm   | r→ View |         |       |        |
|                                           | Vacupor RP-B2-S               |                           | Vacupor RP-B2-S      | Porextherm   | → View  |         |       |        |
|                                           | Vacupor TS-B2-S               |                           | Vacupor TS-B2-S      | Porextherm   | → View  | ← Comp  |       |        |
|                                           | Vacupor XPS-B2-S              |                           | Vacupor XPS-B2-S     | Porextherm   | → View  | ← Comp  |       |        |
|                                           | VACUSPEED - System            |                           | VACUSPEED - System   | Porextherm   | → View  |         |       |        |
|                                           | WDS Flexipor                  |                           | WDS Flexipor         | Porextherm   | → View  |         |       |        |
|                                           | WDS MultiFlex ST/ HT          |                           | WDS MultiFlex ST/ HT | Porextherm   | r→ View |         |       |        |
|                                           | Showing 1 to 10 of 10 entries |                           |                      |              |         | e comp  | -     | >      |
|                                           | showing I to To of To entries |                           |                      |              |         |         | < 1   | >      |

The Public authority can use live instant search to search for products. It writes in the search box the name of the product, or any other word related to product details and automatically the product that much to its search criteria will be shown below.

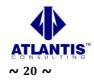

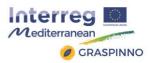

|                       |                                |                                 |             | Ø                       | ) PA ~ |
|-----------------------|--------------------------------|---------------------------------|-------------|-------------------------|--------|
| Earch Q               | GRASP - PA - product list      | list page                       |             |                         |        |
| යි Dashboard          | Show products from             |                                 |             |                         |        |
| 🖞 Products            | All countries                  |                                 |             |                         |        |
| Q Search              |                                |                                 |             |                         |        |
| Best Practices        | Products                       |                                 |             |                         |        |
| 🔁 e-GPP               | Manage Products                |                                 |             | PDF CSV Excel           | Print  |
| Environmental answers | ✓ records                      |                                 |             | Search: Air             |        |
|                       | NAME                           | Description                     | Model #     | Brand name 🕴 Options    | s ≑    |
| <u> </u> Profile      | Air colled heat pump           |                                 | EWYQ016BAWP | DAIKIN CView            |        |
| 습 Logout              | EWYQ016BAWP                    |                                 |             | r Com                   | pare   |
|                       | AIRWELL MQH D 18               |                                 | MQH D 18    | airwell ← View<br>← Com |        |
|                       | Showing 1 to 2 of 2 entries (f | iltered from 138 total entries) |             | < 1                     | >      |
|                       | L                              |                                 |             |                         |        |
| 2017 © GRASP.         |                                |                                 |             |                         | 1      |

The Public authority can compare product. It searches for a product and then it can click product name to see product details or click the compare button to see the comparison with other products. If it clicks the "compare" button, the system automatically will display a comparison table with all products related to this product.

|                           |                                                 |                       |                       | 🤌 PA ~                                                                                                    |
|---------------------------|-------------------------------------------------|-----------------------|-----------------------|----------------------------------------------------------------------------------------------------|
| Search Q                  | PA comparison page   Home > PA > Comparison Tal | ble                   |                       |                                                                                                    |
| 슈 Dashboard<br>① Products | o: Compare products green                       | criteria              |                       | $\lor \mathrel{^{\not\sim}} \mathrel{^{\not\sim}} \mathrel{^{\not\sim}} ^{\!\!\!\!\!\!\!\!\!\!\!\!\!\!\!\!\!\!\!\!\!\!\!\!\!\!\!\!\!\!\!\!\!\!\!$ |
| Q Search                  | Vacupor NT                                      | Vacupor NT-B2-S       | Vacupor RP-B2-S       | Vacupor Insert NT                                                                                                    |
| 🖺 Best Practices          | Sacupor NT                                      | Vacupor NT-B2-S       | Vacupor RP-B2-S       | Vacupor Insert NT                                                                                                    |
| 🖻 e-GPP                   | Porextherm                                      | Porextherm            | Porextherm            | Porextherm                                                                                                    |
| Environmental answers     |                                                 |                       |                       |                                                                                                    |
|                           | ★ Product description                           | ★ Product description | + Product description | ★ Product description                                                                                                    |
| ည့် Profile               | View ⊖                                          | View 🥱                | View 🥱                | View 🥱                                                                                                    |
| 읍 Logout                  |                                                 |                       |                       |                                                                                                    |
|                           |                                                 |                       |                       |                                                                                                    |
| 2017 © GRASP.             |                                                 |                       |                       | <u>^</u>                                                                                                    |

#### <u>Environmental answers</u>

The Public Authority can answer environmental questions by using this section. It clicks the edit icon on the left of the question, and then the question form is appeared, where the PA should complete its answer. It writes its comment on the text area provided, selects yes or no, and then clicks the "ok" button. The PA can delete its answer if there is something wrong and add it again later.

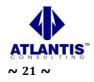

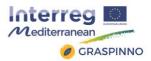

| Mediterranean<br>@ GRASPINNO                             |                                                               |                                                                                      | 🥖 PA ~  |
|----------------------------------------------------------|---------------------------------------------------------------|--------------------------------------------------------------------------------------|---------|
|                                                          | FAQ general faq for pa<br># Home > PA > Environmental answers |                                                                                      |         |
| 슈 Dashboard<br>[] Products                               | Environmental questions     Environmental answers             | Have you identified the main environmental impacts / risks of your Organization?     |         |
| Q Search                                                 |                                                               |                                                                                      | elect 🚽 |
| <ul> <li>e-GPP</li> <li>Environmental answers</li> </ul> | Z                                                             | s your activity quality certified for environmental impacts?                         |         |
| ⊚ HELP                                                   | Ø                                                             | Have you set up any policy/ objectives in order to limit your environmental impacts? |         |
| <u> </u>                                                 | C .                                                           | Do you practice waste separation and recycling in your Organization?                 |         |
| 🔒 Logout                                                 | (C)                                                           | lave you set up any policy/ objectives in order to prevent environmental pollution?  |         |
|                                                          |                                                               | Are there any resources dedicated to environmental management, (i.e. systems, team   | 1)?     |
|                                                          |                                                               |                                                                                      |         |
| 2017 © GRASP.                                            |                                                               |                                                                                      | ^       |

#### <u>Manage profile</u>

|                                          |                       |                                      |                                    | 🤌 PA ~                                                                                                    |
|------------------------------------------|-----------------------|--------------------------------------|------------------------------------|----------------------------------------------------------------------------------------------------|
|                                          | User Profile demo pa  |                                      |                                    |                                                                                                    |
| Search Q                                 |                       |                                      |                                    |                                                                                                    |
| 슈 Dashboard                              |                       |                                      |                                    |                                                                                                    |
| []] Products                             | Overview Account Cert | ifications                           |                                    |                                                                                                    |
| Q Search                                 |                       | DEMO PA                              |                                    |                                                                                                    |
| Best Practices                           |                       | Fillimisht mësimi filloi me tri faku | ultete — Fakulteti i Tregëtisë, Fa | /endim të Këshillit të Ministrave nr. 105 datë 28.02.1994.<br>iakulteti i Inxhinierisë Detare dhe Fakulteti i Infermierisë.                                                        |
| e-GPP                                    |                       | vitin 1919, në Vlorë u hap Shkoll    | la e Mesme Tregtare, një ndër      | ashmë ekzistonte në Vlorë për disa nga këto disiplina. Në<br>shkollat më të mira të vendit në atë kohë. Gjatë viteve<br>omikut, Shkolla e Lartë të Marinës, si dhe Shkolla e Mesme |
| Environmental answers                    | @ GRASPINNO           |                                      |                                    | n e fakulteteve të Universitetit të Vlorës.                                                                                                    |
|                                          |                       | http://www.univlora.edu.al           | Public Administration              |                                                                                                    |
| <u> ၇</u> Profile                        |                       |                                      |                                    |                                                                                                    |
| 습 Logout                                 |                       | Login history                        |                                    |                                                                                                    |
|                                          |                       | 📾 Ip address                         | ? Date                             | Status                                                                                                    |
|                                          |                       | 188.4.38.18                          | 2017-01-29                         | Login at 16:09:05                                                                                                    |
|                                          |                       | 188.4.38.18                          | 2017-01-29                         | Logout at 15:06:54                                                                                                    |
|                                          |                       | 188.4.38.18                          | 2017-01-29                         | Login at 13:59:46                                                                                                    |
|                                          |                       | 83.235.18.177                        | 2017-01-26                         | Login at 16:46:57                                                                                                    |
|                                          |                       | 150.140.134.90                       | 2017-01-26                         | Login at 16:35:46                                                                                                    |
|                                          |                       | 150.140.134.90                       | 2017-01-26                         | Logout at 16:32:17                                                                                                    |
|                                          |                       | 150.140.134.90                       | 2017-01-26                         | Login at 16:32:14                                                                                                    |
|                                          |                       | 150.140.134.90                       | 2017-01-26                         | Login at 16:17:03                                                                                                    |
|                                          |                       | 150.140.134.90                       | 2017-01-26                         | Logout at 16:13:51                                                                                                    |
|                                          |                       | 150.140.134.90                       | 2017-01-26                         | Login at 16:07:32                                                                                                    |
|                                          |                       |                                      |                                    |                                                                                                    |
|                                          |                       |                                      |                                    |                                                                                                    |
| 2017 © GRASPINNO                         |                       |                                      |                                    | ^                                                                                                    |
| n an an an an an an an an an an an an an |                       |                                      |                                    |                                                                                                    |

The Public Authority can edit only full name from personal information. It cannot edit user-name or e- mail address as this identifies its account. If PA does not want to use

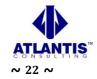

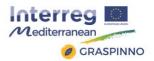

its user profile e- mail it can add a different e-mail address in the organization section in the "SME email" field.

| Anterreg                                                                                                    |                            |                                                                                          |                                                                                                    |              |                         |
|----------------------------------------------------------------------------------------------------|----------------------------|------------------------------------------------------------------------------------------|----------------------------------------------------------------------------------------------------|--------------|-------------------------|
|                                                                                                    | User Profile DEMO PA       |                                                                                          | To edit organization infor                                                                                                    | mation, vou  |                         |
| SearchQ                                                                                                    | ⊮ Home → User Profile      |                                                                                          | -                                                                                                    |              |                         |
| A Deshboard                                                                                                    |                            |                                                                                          | and then Organization info                                                                                                    |              |                         |
| () Products                                                                                                    | Overview Account Certifica | stions                                                                                   |                                                                                                    |              |                         |
| Q, Search                                                                                                    | O Personal info            | Constraintion                                                                            |                                                                                                    |              |                         |
| De GPP                                                                                                    | Crganization info          | GRASP TEAM                                                                               |                                                                                                    | Enter        | Organization name here  |
| Environmental answers                                                                                                    | Change Password            | Organisation en                                                                          | ral                                                                                                    | Organi       | ration official amail   |
| () HELP                                                                                                    |                            | info@grasp.co                                                                            | m 🗕                                                                                                    | _            |                         |
| <u>A</u> Profile                                                                                                    |                            | Country                                                                                  |                                                                                                    |              |                         |
| 🖞 Lagout                                                                                                    |                            | ALBANIA                                                                                  | -                                                                                                    | Enter        | Organization name here  |
|                                                                                                    |                            | Contact person                                                                           | •                                                                                                    | Organi       | zation official contact |
|                                                                                                    |                            |                                                                                          | h ne                                                                                                    | -            |                         |
|                                                                                                    |                            |                                                                                          | Organization enail<br>Info@grap.com<br>Country<br>ALBAAA<br>Country<br>ALBAAA<br>Country<br>ALBAAA<br>Country<br>ALBAAA<br>Country<br>ALBAAA<br>Country<br>ALBAAA<br>Country<br>ALBAAA<br>Contract person<br>FABOLA<br>Feedbook Rumber<br>355 123 21 25 36<br>Contract enail address<br>Contract enail address<br>Contract enail enail<br>Contract enail enail<br>Contract enail enail<br>Contract enail enail enail<br>Contract enail enail enail<br>Contract enail enail ena |              |                         |
|                                                                                                    |                            |                                                                                          |                                                                                                    | -            |                         |
|                                                                                                    |                            | 355 123 32 12                                                                            | 25.36                                                                                                    | -            | -                       |
| Organization offi                                                                                                    | icial contacts'            | Contact email a                                                                          | ddress                                                                                                    | -            |                         |
|                                                                                                    |                            | Info@univiora                                                                            | redual                                                                                                    | persor       | i's fax number          |
|                                                                                                    | cial website               |                                                                                          |                                                                                                    |              |                         |
|                                                                                                    |                            |                                                                                          |                                                                                                    |              | ization establishment   |
| graspinnd                                                                                                    |                            |                                                                                          | tablishment year                                                                                                    | year         |                         |
|                                                                                                    |                            | Unique VAT number<br>K6532541P                                                           | •                                                                                                    |              |                         |
|                                                                                                    |                            | Universiteti Ismail Qem                                                                  | all i Vlorës u hap në 10 tetor 1994 me Vendim të Këshi                                                                                                    |              |                         |
|                                                                                                    |                            | Përzgjedhja e këtyre fak<br>Mesme Tregtare, një nd                                       | kulteteve u bë mbi bazën e traditës që tashmë ekzistor<br>Sër shkollat më të mira të vendit në atë kohë. Gjatë vite                                                                                                    | (about, oper | ation field any         |
|                                                                                                    |                            | Number of employees                                                                      |                                                                                                    | -            | number of employees     |
|                                                                                                    |                            | Number of departments                                                                    | L                                                                                                    | in total     |                         |
|                                                                                                    |                            | 4                                                                                        |                                                                                                    |              |                         |
|                                                                                                    |                            | Departments Location                                                                     |                                                                                                    | departments  | s (e.g. 4)              |
| Organization depa<br>full address                                                                                                    | rtment's location          | ISMAIL QEMALI<br>Adresa: L. Pavarësia,<br>9400 Viore, Shqipëri<br>Telefon: 355 33 222288 |                                                                                                    |              |                         |
| Organization type                                                                                                    | e, e.g. local public       | Organization type                                                                        |                                                                                                    |              |                         |
| User Profile coons         Should go of Profile page, Account tab         Charles         Charles         Organization official contacts'         Person email address         Organization official website         Organization official website         Organization official website         Organization official website         Organization official website         Charles         Organization official website         The state website         Charles         Organization official website         The stat |                            |                                                                                          |                                                                                                    |              |                         |
|                                                                                                    | J                          |                                                                                          |                                                                                                    |              |                         |

The PA can change or update its password at any time. It has to provide the old password, enter the new password in the new password field, and click "change password" button.

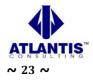

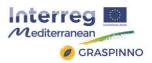

|                       |                         |                        | 🧭 PA ~ |
|-----------------------|-------------------------|------------------------|--------|
| Search Q              | User Profile DEMO PA    |                        |        |
| ☆ Dashboard           |                         |                        |        |
| 🖺 Products            | Overview Account Certif | ications               |        |
| Q Search              | Personal info           | Current Password       |        |
| 🖺 Best Practices      | Organization info       |                        |        |
| e-GPP                 | Change Password         | New Password           |        |
| Environmental answers |                         | type your new password |        |
| Ø HELP                |                         | Re-type New Password   |        |
| <u>റ</u> Profile      |                         | Re-type Your Password  |        |
| 습 Logout              |                         | Change Password Cancel |        |
|                       |                         |                        |        |
| 2017 © GRASPINNO      |                         |                        | ^      |

The Public Authority can upload certificates on its profile page, certification section. It clicks "Add certification" button. In the form provided enters certification code (e.g. ISO123654), certification description (e.g. 4-5 sentences summarizing its certification) and attaches certification document. The Attached document should be in .pdf file format. It can add as many certifications as it has.

| Mediterranean<br>@ GRASPINNO                            | 0                               | PA ~ |
|---------------------------------------------------------|---------------------------------|------|
| Search Q                                                | User Profile DEMO PA            |      |
| 슈 Dashboard<br>岱 Products                               | Overview Account Certifications |      |
| Q. Search                                               | Add a new cerertification       |      |
| e-GPP                                                   |                                 |      |
| <ul> <li>Environmental answers</li> <li>HELP</li> </ul> |                                 |      |
| 오 Profile                                               |                                 |      |
|                                                         |                                 |      |
| 2017 © GRASPINNO                                        |                                 | ^    |

#### 2.5.1.3 Tasks for Small & Medium Enterprises users

#### <u>Registration</u>

The 1st task for a Small & Medium Enterprises user is to register to the GRASPINNO web database platform. This task can take place by following the url: <u>http://grasp-egpp.eu/register.php</u>

#### <u>Restore password</u>

A Small & Medium Enterprise can access the platform even though has forgotten its

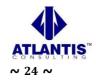

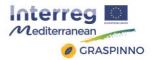

password. By following the url: http://grasp-egpp.eu/forgot.php the SME has the ability to reset its password. A new mail function used for sending e-mails to a Small & Medium Enterprise. The SMTP mail function used for sending e-mails. The SMTP is a standard protocol for sending e-mails and its full name is Simple Mail Transfer Protocol. All the e-mails of the outgoing from the server using the TLS, Transport Layer Security in order to encrypt and secure the e-mail communications of the GRASPINNO platform.

#### Product List

On the Product List page the Small & Medium Enterprise can edit, delete or view product details. It can also Print, export to pdf, excel or csv the table of the products.

|                                             |                      |                                  |                                                                                                    |          |               | 🧭 SME                                         |
|---------------------------------------------|----------------------|----------------------------------|----------------------------------------------------------------------------------------------------|----------|---------------|-----------------------------------------------|
|                                             | GRASP - SME pro      | oduct list                       |                                                                                                    |          |               |                                               |
|                                             | ∦ Home > S           | ME > Products                    | list page                                                                                                    |          |               |                                               |
|                                             |                      | _                                |                                                                                                    |          |               |                                               |
| Key Element                                 | Products             |                                  |                                                                                                    |          |               |                                               |
| Product list                                | 🖌 Manage             | Products                         |                                                                                                    |          |               |                                               |
| Add Product                                 | NAME                 | Model #                          | Description                                                                                                    | Category | Brand<br>name | Options                                       |
| Search for Products                         | Samsung SL<br>M 2070 | amsung SL SL-M2070/SEE           | VSEE Economical efficiency. Eco-compatibility features (i.e. One Touch Eco Button<br>and Easy Eco Driver function) together with the special job accounting<br>functions, allow a consistent paper, toner and energy saving. Furthermore,                                                                                                    | Printer  | Samsung       | C Edit                                        |
| Search for Tenders<br>Environmental answers |                      |                                  | different sets of toner cartridges allow different volumes printing jobs,<br>minimizing the Total Cost of Ownership (TCO). Trough the 3 in 1 possibility,<br>Samsung M2070 assure an efficient workflow, guaranteeing and high                                                                                                    |          |               | Add service                                   |
|                                             |                      |                                  | performance of the print job. With the print, copy, scan feature M2070 offer an<br>high flexibility solutions to your productivity. New features like ID Copy, N-up<br>Copy, Scan-to-email help your office job to be productive. Software                                                                                                    |          |               |                                               |
|                                             |                      |                                  | applications like Easy Printer Manager � to quickly and easily print your documents � Easy Document Creator � to produce, compile and share your                                                                                                    |          |               |                                               |
| Logout                                      |                      |                                  | documents and Easy Secure Printing, to preserve from printing your reserved<br>documents through an authentication code, complete the high performances<br>of this multifunction printer.                                                                                                    |          |               |                                               |
|                                             | Lexmark<br>MS310dn   | Lexmark<br>MS310dn -<br>43212105 | Lexmark MS310dn laser printer Up to 1,500 pages* return program toner<br>cartridge Up to 60,000 pages** return program imaging unit Software and<br>documentation CD Setup guide or sheet (network and local attachment) Power<br>cord(s) Statement of limited warranty / guarantee Stability sheet and safety<br>sheet or booklet Lexmark Cartridge Collection Program information *Average<br>Continuous Cartridge Yield ion one-sided (simplex mode 1,500 standard pages.<br>Declared yield value in accordance with ISO/IEC 19752. Ethernet, USB or<br>parallel cable not included. Tech Specs Part Number 3550100 Print Technology<br>Monochrome Laser Workgroup Size Small Workgroup Touch Screen Display<br>No Print Speed (Letter, Black) Up to 35 ppmA Print Speed (Letter, Black) Duplex<br>Up to 16 spmA Time to First Page (Black) As fast as 6.5 seconds Duplex | Printer  | Lexmark       | C Edit<br>☐ Delete<br>← View<br>← add service |

#### <u>Add product</u>

To add a product, the Small & Medium Enterprise has to fill in all the fields listed on the page. It has to select the product category first and the product type will be filtered automatically if it exists. In the Product full description field the SME can enter product full description

After it fills in all the required fields, it will be shown a form to add green criteria. It can attach related green criteria by clicking the corresponding button.

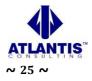

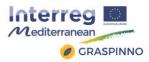

| Mollemann<br>Condiminant            |                                                                                                    |   |
|-------------------------------------|----------------------------------------------------------------------------------------------------|---|
| A Dashboard                         | add Brookure     20 Silve and Add another Product                                                                     |   |
| 🗅 Database Data 🗸 👻                 | Add Product 21 Save and Ado another Product                                                                           |   |
| III Category                        | ± Add Product form                                                                                                    |   |
| ≔ Туре                              | Product name, e.g. WD Caviar Blue 500GB                                                                               | ī |
| Key Element     A Products          | enter product name, e.g. WD Caviar Blue SoudB                                                                         |   |
| Add Product                         | Category                                                                                                    |   |
| Best Practise                       | Select category Product category , e.g. Portable Computer                                                             | _ |
| Download / Backup                   | Type                                                                                                    | _ |
| ß Manage PA                         | Select type Product type, e.g. HDD (Hard Disk Drive) 500GB                                                            |   |
| ß, Manage SME                       | Product Brand name                                                                                                    |   |
| Config Settings                     | enter product brand name here.   Product brand name, e.g. Western Digital                                             |   |
| e HELP                              | Product model number                                                                                                  |   |
|                                     | enter product model numder here.                                                                                      |   |
| <u>A</u> Profile                    | Product full description Product full description, e.g. The Western Digital Scorpio Black                             |   |
| 🔒 Logout                            | enter product most common/known-technical specs and gre hard drive has a spacious storage capacity that can store all |   |
|                                     | your important data. With a spindle speed of 7200 RPM,<br>provides improved connectivity with other devices           |   |
|                                     | Product units measurement                                                                                             |   |
|                                     | Product quantity per unit Product measurement #, e.g. pieces                                                          |   |
|                                     | enter product model number here. Product price, e.g. 45 (currency is euro)                                            |   |
|                                     | enter product price here                                                                                              |   |
|                                     | Visible to other SME If you want your product to be visible                                                           |   |
|                                     | Cancel Consume()                                                                                                    |   |
|                                     | click continue                                                                                                    |   |
| 2015 ID GRASP - eProcurement System |                                                                                                    |   |

| Product full description The Western Digital Scorpto Black hand drive has a spacious storage capacity that can store all your important data. With a<br>spindle speed of 7200 RPM, this notebook hard drive needs and writes data from the system at a great speed. The 3 <u>Gbos</u><br>interface in this Western Digital <u>HDD</u> provides improved connectivity with other devices. This at the coperation due to its<br>seek acoustics of 28 ( <u>Bb</u> , to keep all your <u>softwares</u> , games, digital media, and more organized in one place once you fit<br>your laptop with this Western Digital <u>HDD</u> . |
|----------------------------------------------------------------------------------------------------|
| Product units measurement Proces Product quantity per unit 1                                                                                                    |
| After confirming, click Add features and<br>No<br>Cancel Content of the product<br>After confirming, click Add features and<br>key, element to this product button                                                                                                    |

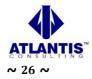

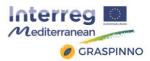

|             | Add Booker     El Sive and Add another Product |                                       |  |
|-------------|------------------------------------------------|---------------------------------------|--|
|             | Add Product                                    |                                       |  |
|             | S Add features and key element to this product |                                       |  |
|             | Add product feature                            | Product feature name, e.g. Low power  |  |
|             |                                                | consumption                           |  |
| Add Product | Product Feature Name.                          |                                       |  |
|             | Product feature value .                        | Product feature value, e.g. With 5400 |  |
|             |                                                | RPM-equivalent power consumption      |  |
|             |                                                | there is no compromise in battery li  |  |
|             |                                                |                                       |  |
|             |                                                |                                       |  |
|             |                                                |                                       |  |
|             | Canoel Continue (3)                            |                                       |  |
|             |                                                |                                       |  |

#### • Add green criteria to a product

The Small & Medium Enterprises can add green criteria to a product after they have inserted the product or when they edit the product. Firstly, they should specify a value 1 to 5 for the green criteria they want to attach and then click the "ok" button. Each Product can be rated from A to E with respect to each CRITERION, where:

A=very low; B=low; C=medium; D=high; E=very high

| Criterion name                        | Criterion value        | Scroll down to see add key element form.                           |
|---------------------------------------|------------------------|--------------------------------------------------------------------|
| Criterion name                        | Criterion value        | Scion down to see add key element form.                            |
| Monitor<br>Consumption                | Select value • •       | Select the value of the desired key element<br>and click ok button |
| Dangerous<br>substances               | Select value           |                                                                    |
|                                       | Select value           | You can attach as many key element as                              |
| Waste<br>Management                   | 0 🗸 🗸                  | you need, you still can add or remove                              |
| Noise                                 | D<br>E<br>Sereti watte | them on edit product details form.                                 |
| Electromagnetic<br>waves<br>emissions | Select value • • •     | 20                                                                 |
| Maintenance                           | Select value 🔹 🛩       | ac l                                                               |
| Waste<br>Management                   | Select value • •       | 8                                                                  |
| Power<br>Consumption                  | Select value • 💌       |                                                                    |
|                                       |                        | After you done, click save and add                                 |
|                                       |                        | another product button                                             |
| El Save and Add a                     | 4                      |                                                                    |

#### • <u>Search for key element – green criteria</u>

The SME can search for any key elements – green criteria are in the GRASPINNO database by using search for key element's page. It selects category and the results appeared below the dropdown list. Then the SME can view every green criterion by clicking the "View" button.

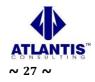

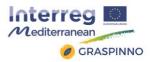

|                                                       |                                          |                                |                                                                                                    | 🥖 SME ~ |
|-------------------------------------------------------|------------------------------------------|--------------------------------|----------------------------------------------------------------------------------------------------|---------|
|                                                       | SME Key Ele<br>Home > Si<br>Browse by ca | ME > Live Key Element Search F | Page                                                                                                   |         |
| <ul> <li>Product list</li> <li>Add Product</li> </ul> | Energy Effic                             | ciency                         |                                                                                                    |         |
| Q Search for Key elements<br>Q Search for Products    | Criterion<br>name                        | Green standard<br>description  | Criterion value description                                                                            | Option  |
| Q Search for Tenders                                  | Health                                   |                                | ·                                                                                                    | → View  |
|                                                       | Emissions                                |                                |                                                                                                    | → View  |
|                                                       | Lifetime                                 | Lifetime                       | Hour A : 75000 < L B : 65000 < L < 75000 C : 55000 < L < 65000 D : 40000 < L < 55000 E : 0 < L < 40000 | → View  |
| ည္ Profile                                            |                                          |                                |                                                                                                    |         |
|                                                       |                                          |                                |                                                                                                    |         |
| 2017 © GRASPINNO                                      |                                          |                                |                                                                                                    | ^       |

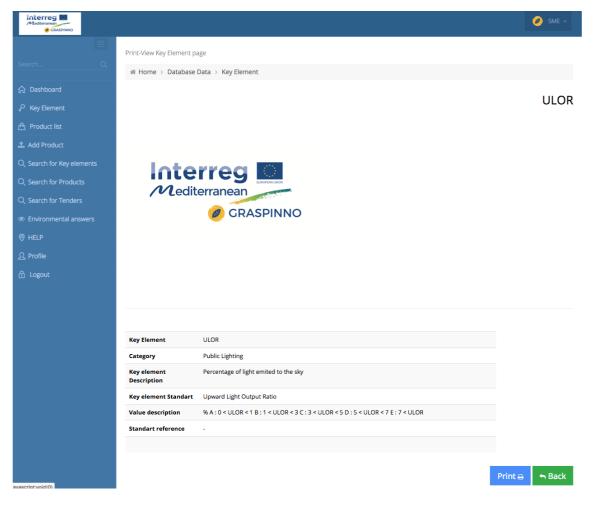

#### • <u>Search for tenders</u>

The SME can search for any tenders by using search for tender's page. It can type any word in the search box and if there are any tenders matching its search criteria

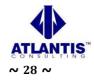

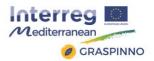

will be shown below the search box. Then it can click the tender name to see its details, like opening and closing date, organization and tender details.

|                            |                                                                  | 🧭 SME 🗸 |
|----------------------------|------------------------------------------------------------------|---------|
| Search Q                   | SME tender search # Home > SME > Live Tender Search Page         |         |
| ☆ Dashboard                |                                                                  |         |
| √ <sup>O</sup> Key Element | Search for tenders Live instant Search for tenders               |         |
| A Product list             | Q Renovation Search 😔                                            |         |
| 🛓 Add Product              |                                                                  |         |
| Q Search for Key elements  | - Renovation eclairage public - commune de Saint-Florent -<br>By |         |
| Q Search for Products      | View details                                                     |         |
| Q Search for Tenders       |                                                                  |         |
| Environmental answers      |                                                                  |         |
|                            |                                                                  |         |
| ည့် Profile                |                                                                  |         |
| 습 Logout                   |                                                                  |         |
| 2017 © GRASPINNO           |                                                                  | ^       |

#### • <u>Search for product</u>

The Small & Medium Enterprise types any words related to product name or product green description and clicks the "Search" button. then any products that contain that word will be shown below the search box.

In order to see product details clicks on tilte of the product or in the "View details" link. At this page SME can search for any product that exists in the GRASPINNO database.

|                            |                                                                                                    | 🧭 SME ~     |
|----------------------------|----------------------------------------------------------------------------------------------------|-------------|
|                            | SME product search                                                                                                    |             |
| Search Q                   |                                                                                                    |             |
| ☆ Dashboard                |                                                                                                    |             |
| 🖉 Key Element              | Product Search Product Live Search                                                                                                    |             |
| A Product list             | acer Search 🛞                                                                                                    |             |
| 1 Add Product              |                                                                                                    |             |
| Q. Search for Key elements | <ul> <li>Acer Veriton N4620G-UI3237X - N4620G-UI3237X</li> <li>Operating System Windows 7 Professional 64-bit - Processor (short) Intel Core I3 - Processor Intel Core I3-3227U Dual-core 1.90 GHz - Memory 4 GB, DI</li> </ul>                                                                                     | DR3 SDRAM - |
| Q. Search for Products     | Storage 500 GB HDD - Processor                                                                                                    |             |
| Q. Search for Tenders      | View details                                                                                                    |             |
| Environmental answers      | - Acer Aspire VN7-571 series MS2391 - Aspire VN7-571 series MS2391                                                                                                    |             |
| HELP                       | <ul> <li>Operating system: Windows 8.1 64-bit - CPU and chipset: Intel Core™ processor i7-4510U - Memory: DDR3 SDRAM support Up to 8 GB of DDR3 system upgradable to 16 GB using two soDIMM modules - Display 15.6" HD 1366 x 768 resolution, high-brightness Acer ComfyView LED backlit TFT LCD 16:9 as</li> </ul> | pect ratio; |
| 요 Profile                  | super-slim design: mercury free, environment friendly - Graphics1 NVIDIA® GeForce® GTX 850M (for V7-571G) NVIDIA® GeForce® 840M (for V7-571G)<br>graphics 4400 - Audio Certifled for Skype Optimized Dolby® Digital Plus                                                                                            | ntel® HD    |
| 읍 Logout                   | View details                                                                                                    |             |
|                            |                                                                                                    |             |
|                            |                                                                                                    |             |
|                            |                                                                                                    |             |
|                            |                                                                                                    |             |
|                            |                                                                                                    |             |
|                            |                                                                                                    |             |
|                            |                                                                                                    |             |
|                            |                                                                                                    |             |
|                            |                                                                                                    |             |
| 2017 © GRASPINNO           |                                                                                                    | ^           |

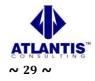

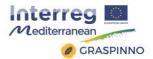

#### • Environmental answers

The Small & Medium Enterprise can answer environmental questions by using this section. It clicks the edit icon on the left of the question, and then the question form is appeared, where the SME should complete its answer. It writes its comment on the text area provided, selects yes or no, and then clicks the "ok" button. The SME can delete its answer if there is something wrong and add it again later.

|                                 | Ø SME ·                                                                                                    |   |
|---------------------------------|----------------------------------------------------------------------------------------------------|---|
|                                 | Enviromental answers for SME                                                                                                    |   |
| Search Q                        | ∉ Home > SME > Environmental answers                                                                                              |   |
| 슈 Dashboard                     |                                                                                                    |   |
| <sup>©</sup> Key Element        | Environmental questions     Ave you identified the main environmental impacts / risks of your activity?     Environmental answers |   |
| A Product list                  | Is your activity quality certified for environmental impacts?                                                                     |   |
| 🚣 Add Product                   | There is an enverometal managementl Select                                                                                        |   |
| $Q_{c}$ Search for Key elements | Submit                                                                                                    |   |
| Q Search for Products           |                                                                                                    |   |
| Q Search for Tenders            | Have you set up any policy/ objectives in order to limit your environmental impacts?                                              |   |
| Environmental answers           | Do you practice waste separation and recycling in your company?                                                                   |   |
| HELP                            | Ave you set up any policy/ objectives in order to prevent environmental pollution?                                                |   |
| 오 Profile<br>금 Logout           | Are there any resources dedicated to environmental management, (i.e. systems, team)?                                              |   |
|                                 |                                                                                                    |   |
|                                 |                                                                                                    |   |
|                                 |                                                                                                    |   |
|                                 |                                                                                                    |   |
|                                 |                                                                                                    |   |
|                                 |                                                                                                    |   |
|                                 |                                                                                                    |   |
|                                 |                                                                                                    |   |
|                                 |                                                                                                    |   |
| 2017 © GRASPINNO                |                                                                                                    | ^ |

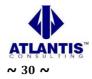

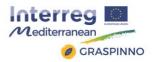

•

#### Manage profile Interreg Mesterarean Ø SMI User Profile DEMO SME # Home > User Profile Overview Account Certifications DEMO SME Small and medium-sized ent businesses (SMBs) are busine European Union and by inte Organization (WTO). Small en SMEs are also said to be resp small and medium enterprises) or s all below certain limits. The abbreviat the World Bank, the United Nation unies by a wide margin and also emp competition in many encount ation "SME" is used in the ns and the World Trade Interreg @ GRASPINNO 9 10 1 29-01-2017 Login history a lp address 7 Date Status 188.4.38.18 2017-01-29 Login at 18:20:02 188.4.38.18 2017-01-29 Logout at 18:19:04 188.4.38.18 2017-01-29 Login at 17:43:08 150.140.134.90 2017-01-26 Logout at 16:07:27 150.140.134.90 2017-01-26 Login at 16:07:19 150.140.134.90 2017-01-26 Logout at 16:07:01 150.140.134.90 2017-01-26 Login at 16:06:46 2017-01-26 150.140.134.90 Logout at 15:58:29 150,140,134,90 2017-01-26 Login at 15:56:22 150.140.134.90 2017-01-24 Login at 15:38:21

The SMEs are required to enter their organization information as required on the profile page, organization information section. They should enter Organization name, official contact email address, and official contact person, on this section they can provide also a different e-mail address to be contacted.

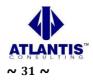

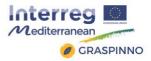

| Mediamonan<br>CRASPINNO |                                                       | 🥥 SME -                                                                                                    |
|-------------------------|-------------------------------------------------------|----------------------------------------------------------------------------------------------------|
|                         | User Profile DEMO SME                                 |                                                                                                    |
|                         | # Home > User Profile                                 |                                                                                                    |
|                         |                                                       |                                                                                                    |
|                         | Overview Account Certifications                       |                                                                                                    |
|                         | Organization info     Organisation                    |                                                                                                    |
|                         | Attach VAT certificate     KOMPJUTEF                  | IJUAJ                                                                                                    |
|                         | Operating field Organisation                          | email                                                                                                    |
|                         | Affiliated industrial grasp@gras                      | p.com                                                                                                    |
|                         | Personal info Country                                 |                                                                                                    |
|                         | Change Password ALBANIA                               |                                                                                                    |
|                         | Contact perso                                         | n                                                                                                    |
|                         | SME Contac                                            | t                                                                                                    |
|                         | SME email                                             |                                                                                                    |
|                         | kompjuterij                                           | uaj@hotmail.com                                                                                                    |
|                         | Telephone No                                          | mber                                                                                                    |
|                         | 355683076                                             | 114                                                                                                    |
|                         | Fax Number                                            |                                                                                                    |
|                         | 355683076                                             | 114                                                                                                    |
|                         | Website Url                                           |                                                                                                    |
|                         | http://www.                                           | grasp.com                                                                                                    |
|                         | About                                                 |                                                                                                    |
|                         | medium-siz<br>abbreviatio<br>Bank, the U<br>companies | nedum-stated enterprises (SMRs: sometimes also small and medium enterprises) or small and<br>de bulanesses (SMRs) are bulanesses avoides personnel numbers fait belore cartain limits. The<br>"SMR" is used in the European Union and by international organizations such as the World<br>intel Nations and the World Trade Organization WTUS. That enterprises ourumber large<br>by a wide margin and also employ many more people, SMRs are also said to be responsible for<br>vation and competition in many economic sectors. |

The SMEs can attach a VAT certificate on their profile page, on the account section. Certificate should be in .pdf format. They can change it any time if the certificate expires or is renewed. To replace their certificate, they should delete the existing one and then upload a new one.

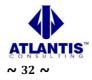

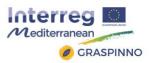

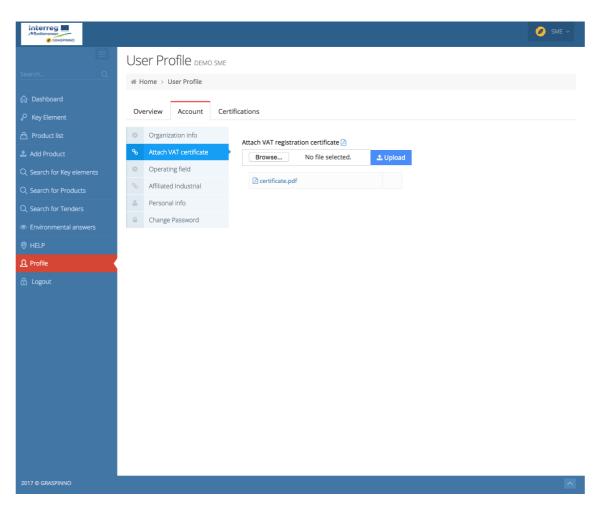

The SMEs can add operating field. They must click the blue button next to the desired operating field and it will be added. They can delete them by clicking delete button next to it, if they change operating field and add new one.

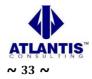

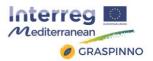

| Mediterraneat         |                           |                                             |                               | 🧭 SME -> |
|-----------------------|---------------------------|---------------------------------------------|-------------------------------|----------|
| Search Q              | User Profile DEMO SME     |                                             |                               |          |
| Search                | # Home > User Profile     |                                             |                               |          |
| 🛆 Dashboard           |                           |                                             |                               |          |
|                       | Overview Account Certific | ations                                      |                               |          |
|                       | Organization info         | Choose operating field from the list below. | My operating fields           |          |
|                       | % Attach VAT certificate  | Manifacturing                               | Office, computing, accounting | Û        |
|                       | Operating field           | Office, computing, accounting 🧿             |                               |          |
|                       | % Affiliated Industrial   | Construction                                |                               |          |
| Q. Search for Tenders | 📥 Personal info           |                                             |                               |          |
| Environmental answers | Change Password           | Trading                                     |                               |          |
| © HELP                |                           | Consultancing 🧿                             |                               |          |
| A Profile             |                           | Service Provider                            |                               |          |
| 읍 Logout              |                           |                                             |                               |          |
|                       |                           | Information Technologies 📀                  |                               |          |
|                       |                           |                                             |                               |          |
|                       |                           |                                             |                               |          |
|                       |                           |                                             |                               |          |
|                       |                           |                                             |                               |          |
|                       |                           |                                             |                               |          |
|                       |                           |                                             |                               |          |
|                       |                           |                                             |                               |          |
|                       |                           |                                             |                               |          |
|                       |                           |                                             |                               |          |
|                       |                           |                                             |                               |          |
|                       |                           |                                             |                               |          |

The SMEs can add as many affiliations they have. Available affiliation will be listed on their profile page on the account section.

| Interreg                  |                                                                                           | 🧭 SME 🗸 |
|---------------------------|-------------------------------------------------------------------------------------------|---------|
|                           | User Profile demo sme                                                                     |         |
| Search Q                  | ∉ Home → User Profile                                                                     |         |
| ☆ Dashboard               |                                                                                           |         |
| <sup>O</sup> Key Element  | Overview Account Certifications                                                           |         |
| A Product list            | Crganization Info     Are you Affiliated?     My Affiliated industry     No     C11 - 50% |         |
| 1 Add Product             |                                                                                           |         |
| Q Search for Key elements | Operating field                                                                           |         |
| Q Search for Products     | Affiliated Industrial                                                                     |         |
| Q. Search for Tenders     | Personal Info     Change Password                                                         |         |
| Environmental answers     | Change rassing                                                                            |         |
| ◎ HELP                    |                                                                                           |         |
| A Profile                 |                                                                                           |         |
| 습 Logout                  |                                                                                           |         |
|                           |                                                                                           |         |
|                           |                                                                                           |         |
|                           |                                                                                           |         |
|                           |                                                                                           |         |
|                           |                                                                                           |         |
|                           |                                                                                           |         |
|                           |                                                                                           |         |
|                           |                                                                                           |         |
|                           |                                                                                           |         |
| 2017 © GRASPINNO          |                                                                                           | ^       |

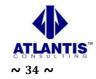

Project co-financed by the European Regional Development Fund

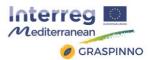

They can edit only the full name from personal information. They cannot edit username or e-mail address as this identifies their account. If they do not want to use their user profile e-mail they can add a different e-mail address on the organization section on the SME email field.

|                                 |                                                 | 🧭 SME 🗸 |
|---------------------------------|-------------------------------------------------|---------|
|                                 | User Profile demo sme                           |         |
|                                 | ∉ Home > User Profile                           |         |
| ☆ Dashboard                     |                                                 |         |
|                                 | Overview Account Certifications                 |         |
| A Product list                  | Organization info Full name                     |         |
| 🌲 Add Product                   | S Attach VAT certificate DEMO SME               |         |
| $Q_{s}$ Search for Key elements | Operating field E-mail                          |         |
| Q Search for Products           | Affiliated Industrial         demosme@grasp.com |         |
| Q Search for Tenders            | Personal info     User name     demosme         |         |
|                                 | change - assured                                |         |
| Ø HELP                          | Profile SME                                     |         |
| <u> ဂ</u> Profile               | Update                                          |         |
|                                 | Opuare                                          |         |
|                                 |                                                 |         |
|                                 |                                                 |         |
|                                 |                                                 |         |
|                                 |                                                 |         |
|                                 |                                                 |         |
|                                 |                                                 |         |
|                                 |                                                 |         |
|                                 |                                                 |         |
|                                 |                                                 |         |
|                                 |                                                 |         |
| 2017 © GRASPINNO                |                                                 |         |

They can change or update their password. They have to provide the old password and enter the new password on the new password field and click "change password" button.

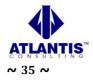

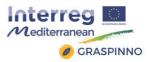

|                           |                                |                       | 🥏 SME ~ |
|---------------------------|--------------------------------|-----------------------|---------|
|                           | User Profile DEMO SME          |                       |         |
| Search Q                  |                                |                       |         |
| ☆ Dashboard               |                                |                       |         |
| 🖉 Key Element             | Overview Account Certification | ns                    |         |
| A Product list            | Organization info     Cut      | rent Password         |         |
| ᆂ Add Product             | % Attach VAT certificate       |                       |         |
| Q Search for Key elements | Operating field Net            | v Password            |         |
| Q Search for Products     | % Affiliated Industrial        | /pe your new password |         |
| Q Search for Tenders      |                                | type New Password     |         |
| Environmental answers     | Change Password                | e-type Your Password  |         |
|                           | C                              | hange Password Cancel |         |
| <u> ဂ</u> Profile         |                                |                       |         |
| 🗄 Logout                  |                                |                       |         |
|                           |                                |                       |         |
|                           |                                |                       |         |
|                           |                                |                       |         |
|                           |                                |                       |         |
|                           |                                |                       |         |
|                           |                                |                       |         |
|                           |                                |                       |         |
|                           |                                |                       |         |
|                           |                                |                       |         |
|                           |                                |                       |         |
| 2017 © GRASPINNO          |                                |                       | ^       |

The Small & Medium Enterprises can upload certificates on its profile page, certification section. They click "Add certification" button. In the form provided they enter certification code (e.g. ISO123654), certification description (e.g. 4-5 sentences summarizing their certification) and attaches certification document. The Attached document should be in .pdf file format. They can add as many certifications as they have.

| Mediterrates                                         |                                                | 🥖 SME ~ |
|------------------------------------------------------|------------------------------------------------|---------|
| Search Q                                             | User Profile Demo SME<br># Home > User Profile |         |
| <ul> <li>分 Dashboard</li> <li></li></ul>             | Overview Account Certifications                |         |
| Add Product                                          | DEMO SME Add a new cerertification  →          |         |
| Q. Search for Key elements<br>Q. Search for Products | ISO6832000<br>123456                           | Manage  |
| Q Search for Tenders     Environmental answers       |                                                |         |
|                                                      |                                                |         |
| ♀ Profile ☆ Logout                                   |                                                |         |

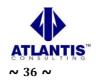

Project co-financed by the European Regional Development Fund

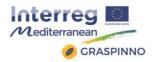

### 2.5.2 Readability

The GRASPINNO database platform was tested for its content and how readable is it. Readability hinges on these considerations:

- Ease of Comprehension: Is the content easy to understand and internalize? Are sentences and paragraphs as concise as possible?
- Legibility: Are fonts big enough? Is there enough contrast between the text and its background?
- Reading Enjoyment: Would users appreciate the content? Is the information accurate, of high quality and well-written? Do font characteristics such as size, spacing and color make reading longer passages easy or do they strain the eyes?

# Readability Results

The following table contains the readability results for http://www.grasp-egpp.eu.

#### **Reading Level Results**

| Summary                                         | Value  |
|-------------------------------------------------|--------|
| Total sentences                                 | 69     |
| Total words                                     | 329    |
| Average words per Sentence                      | 4.77   |
| Words with 1 Syllable                           | 168    |
| Words with 2 Syllables                          | 68     |
| Words with 3 Syllables                          | 52     |
| Words with 4 or more Syllables                  | 41     |
| Percentage of word with three or more syllables | 28.27% |
| Average Syllables per Word                      | 1.90   |
| Gunning Fog Index                               | 13.21  |
| Flesch Reading Ease                             | 41.54  |
| Flesch-Kincaid Grade                            | 8.65   |

#### Table 1: Readability results for GRASPINNO database platform

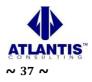

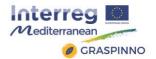

## 2.5.3 Site Navigability

The site navigability is imperative for the GRASPINNO database platform as the users (PA and SMEs users) have to be able to move through multiple webpages as easily as possible. Navigability consists of numerous user interface components, such as navigation menus, search boxes, links within the copy of a webpage, sidebar widgets that display recent or top content and so on.

The major considerations for a site's navigability are:

- Information Architecture (IA): How well are webpages categorized and organized? How well are navigational features constructed?
- Findability: Are there sufficient site features such as search boxes, archive pages, links and navigation features that aid in finding relevant webpages?
- Efficiency of Navigation: How fast and in how many actions (number of clicks, how much text, etc.) does it take to get to page of interest?

### 2.5.4 Accessibility

A website should be accessible to everyone, including those of us with disabilities that affect how we experience the web.

When evaluating a website's accessibility, it's important to look at it from a universal design point of view. People often mistake web accessibility as being only for those with barriers like blindness or mobility issues. However, it should be broaden our view to include anything that might hinder a user accessing GRASPINNO's site from a number of browsing situations. This is especially critical with the rapid adoption of mobile devices, tablets, netbooks and web-enabled TVs and gaming consoles. Internet users also have a much wider array of web browsers than ever before: IE, Chrome, Firefox, Safari, Opera and so forth. The general goal of evaluating a site's web accessibility is how well it deals with these varying circumstances.

Here are considerations to take into account when performing web accessibility analysis:

- Cross-Browser/Cross-Platform Compatibility: Does the site work in as many browsing situations as possible? Is the site responsive, flexibly changing the layout depending on how the user views it?
- Semantic HTML Markup: Especially for those who use assistive technologies like a screen reader, the quality and accuracy of the webpage's structure is important. Are HTML tags being used correctly?
- Color Choice: Are the colors used high contrast? Do the colors create a hindrance to people will colorblindness or poor vision?
- Use of HTML Accessibility Features: There are HTML features and techniques that aid users with visual impairments. Are these features and techniques being used?

The GRASPINNO web platform was validated using the W3C Mark Validator tool (<u>https://validator.w3.org/</u>), for correcting semantic HTML markup errors.

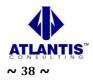

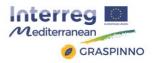

| Nu Ht                      | ml Checker                                                                                                    |
|----------------------------|----------------------------------------------------------------------------------------------------|
| his tool is ar             | n angoing experiment in better HTML checking, and its behavior remains subject to change                                                                                                    |
| howing re                  | esuits for http://www.grasp-egpp.eu/                                                                                                    |
| Checker                    | Input                                                                                                    |
| Show                       | - Instance                                                                                                    |
|                            |                                                                                                    |
|                            | y 300185 ■<br>mepr35-020.0.u/                                                                                                    |
| Check                      |                                                                                                    |
| Jse the Mer<br>Message Fib | sage Fitering butter below to hidelphow particular messages, and to see total counts of errors and warnings.                                                                                                    |
|                            | x A meta element with an http-equiv attribute whose value is X-UA-Compatible must have a contant attribute with the value IE-edge.                                                                                              |
|                            | ime 25 column 3; b ime 23; column 64<br>၇၈၄၄၄ <mark>smath http-equive"A-Gh-Compatible" content="ID=edge,chrome=1"&gt;၀၀၀ ()<br/>နောက်ကြားကြားကြားကြားကြားကြားကြားကြားကြားကြား</mark>                                            |
|                            | w Bed value http://fonts.googleapis.com/css7family=Open+Sans:300,400,600,700 PT+Sans+Narrow Source+Sans+Pro:200,300,400,600,700,900Ssubset=all for attribute href on element link;<br>al character in query:    is not allowed. |
| -                          | line 39, column 3; to line 39, column 183                                                                                                    |
| ART                        | Clink href-"http://fonts.googleepis.com/cssfamily-Open-Eans100.460,400,700]pri5ans=Sarrow[Source+Game=Pro1200_J00,400,600,700]905aamp;subset=all" rel="stylesheet" type="text/css">= <1-                                        |
| 3. Erro                    | er End tag for ibody i seen, but there were unclosed elements.                                                                                                    |
| From                       | line 437, column 1; to line 437, column 7                                                                                                    |
| RIP                        | a>->rody-bd                                                                                                    |
| 4. Erro                    | v Unclosed element div.                                                                                                    |
| From                       | line 241, column 5; to line 241, column 22                                                                                                    |
|                            | 4e*niam=seaso vibs                                                                                                    |
|                            |                                                                                                    |
| Document                   | checking completed.                                                                                                    |
|                            |                                                                                                    |
| ed the HTML                | paratrix Time 1028 milliseconds.                                                                                                    |
|                            |                                                                                                    |

Image 1: Semantic HTML Markup Validator tool for GRASPINNO database platform

### 2.5.5 Website Speed

One factor of usability that's not completely evident is the need for a website to be speedy and responsive. The better performing a website is, the more efficient a user will be when completing his desired tasks. Here are considerations for evaluating the speed of a website:

- Webpage Response Time,
- Webpage Size,
- Code Quality.

The GRASPINNO database platform was passed successfully the test of the Webpage Response Time, as the server responded quickly. Minifying css, html and javascript should reduce the webpage size. The images should be optimized for better web performance. It will also be considered to enable compression with gzip or deflate which will reduce the number of bytes sent over the network. Finally, it will be good the web platform to be enabled the leverage browser caching by setting an expiry date or a maximum age in the HTTP headers for static resources instructs the browser to load previously downloaded resources from local disk rather than over the network.

### **2.5.6** User Experience

User experience (UX), at its core, tries to study and evaluate how pleasant a website is to use. This factor is largely subjective because it deals with user perception, which can be vastly different from one user to the next. The way UX can be evaluated is through user feedback. By asking questions of users, you can gain a better understanding of how they feel about the site.

The UX GRASPINNO web platform was evaluated by some test users which was browsing the web platform as a PA users and as SMEs users.

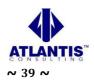

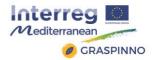

Some considerations when evaluating UX:

- Fulfillment: Do users feel satisfied after interacting with the website?
- Usefulness: Does the user feel like he's obtained value from using the website?
- Enjoyment: Is the experience of being on the website fun and not burdensome?
- Positive Emotions: Do users feel happy, excited, pleased, etc. when they interact with the site?

## **2.6 Malfunctions**

There were some malfunctions at the GRASPINNO database platform. Some of them were:

- Malfunctions at the web server,
- Malfunctions at sending system messages to users,
- Malfunctions at some text fields of various web forms,
- Malfunctions at forgot password web page,
- Malfunctions at the link of e-GPP tool,
- Malfunctions at the registration form messages,
- Malfunctions at the products' list page of the PA users account,
- Malfunctions at the SME's and PA's list of users page Administration View.

#### **2.6.1** *Malfunction at the web server*

The previous server that is hosting the web platform of GRASPINNO has some problems with the performance, load and stress.

Performance testing is measuring how a system behaves under an increasing load (both numbers of users and data volumes), load testing is verifying that the system can operate at the required response times when subjected to its expected load, and stress testing is finding the failure point(s) in the system when the tested load exceeds that which it can support.

So, the technical team of the GRASPINNO project had to transfer the whole project to new web server on the Civil Engineer Department of the University of Patras.

#### **2.6.2** *Malfunctions at sending system messages to users*

There were some problems when a system message had to be sent to Administrators, PA users, SMEs users. So, a new mail function used for sending e-mails to the platform's users. The SMTP mail function used for sending e-mails. The SMTP is a standard protocol for sending e-mails and its full name is Simple Mail Transfer Protocol. All the e-mails of the outgoing from the server using the TLS, Transport Layer Security in order to encrypt and secure the e-mail communications of the GRASPINNO platform.

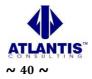

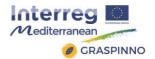

## **2.6.3** Malfunctions at some text fields of various web forms

There were some text limitations at some text fields at the registration form. So, the technical committee of the project had to extend this character limit.

| Image: A control of the control of the control of |                                         |                                                                                                    |          |                                                | Log In Registratio | n |
|----------------------------------------------------------------------------------------------------|-----------------------------------------|----------------------------------------------------------------------------------------------------|----------|------------------------------------------------|--------------------|---|
| <ul> <li>Sign Up</li> <li>Sign Up</li> <li>Register d SMEs list</li> <li>Sign Up</li> <li>Inter your Organization information below: <ul> <li>Are you an PA or SME?</li> <li>Organization Name</li> <li>your vatif here</li> <li>your Company registration number# here</li> <li>your Company registration number# here</li> <li>your Company registration number# here</li> <li>Select country</li> <li>Enter your account details below:</li> <li>Afti name</li> <li>Entail.</li> <li>Password</li> <li>Re-lype Your Password</li> <li>I agree to the Terms of Service and Privacy Policy</li> </ul></li></ul>                                                                                                    |                                         | Home A                                                                                                    | About US | FAQ Blog                                       | Contact Q          |   |
| Cancel Sept Op 🖯                                                                                                    | Login     Restore Password     Register | Enter your Organization information below:          Are you an PA or SME?         A Organization Name         1; your valif here         your Company registration number# here         Select country         Enter your account details below:         A full name         Email.         Password         Re-type Your Password |          | Please provide<br>address in order<br>account. | a valid e-mail     |   |
|                                                                                                    |                                         |                                                                                                    |          |                                                |                    |   |

### 2.6.4 Malfunctions at forgot password web page

The PA and SMEs couldn't change their password, as there was an error at the forgot password php web page. So, some code changes had to be done.

A Public Authority and a Small & Medium Enterprise can access the platform even though has forgotten its password. By following the url: http://grasp-egpp.eu/forgot.php the PA or SME has the ability to reset its password. A new mail function used for sending e-mails to a Public Authority. The SMTP mail function used for sending e-mails. The SMTP is a standard protocol for sending e-mails and its full name is Simple Mail Transfer Protocol. All the e-mails of the outgoing from the server using the TLS, Transport Layer Security in order to encrypt and secure the e-mail communications of the GRASPINNO platform.

### 2.6.5 Malfunctions at the link of e-GPP tool

There was a problem with the web server port that e-GPP tool was working. So, the server port (port:8081) had to be changed in order the e-GPP tool to start being operational again.

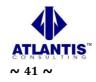

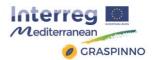

#### 2.6.6 Malfunctions at the registration form messages

After a successful registration submission, there was a system output message that was hard to understand. Some textual improvements were made.

### **2.6.7** Malfunctions at the products' list page of the PA users account

At the view of a product, the tab "Services" was empty, even thought there were services' data associated with the product.

Some coding fixing had to be done in order the view of a product to be full functional.

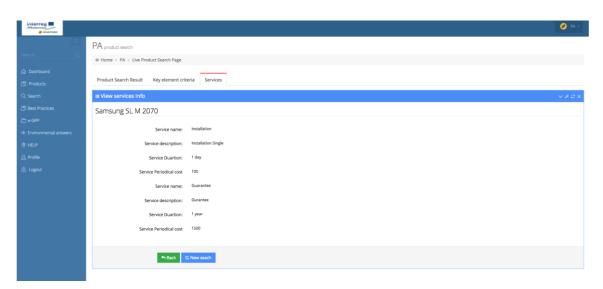

### 2.6.8 Malfunctions at the SME's and PA's list of users page – Administration View

There was a bug at the SME's and PA's list of users' page at the administration panel, as the administrator couldn't ban a user. This was happened to both lists, SME's list of users page ("Manage SME") and PA's list of users page ("Manage PA"). Some bug fixes had taken place in order these pages to be functional.

|                 |                                      |                                                               |           |         |         | 🧭 Admin       | vistrator ~ |
|-----------------|--------------------------------------|---------------------------------------------------------------|-----------|---------|---------|---------------|-------------|
|                 | PA Activate, edit, ban PA            |                                                               |           |         |         |               |             |
|                 | # Home > GRASP ADMINISTR             | ATOR > Manage PA                                              |           |         |         |               |             |
|                 |                                      |                                                               |           |         |         |               |             |
|                 | PA list Organizations                | Add Organizations                                             |           |         |         |               |             |
|                 |                                      |                                                               |           |         |         | PDF CSV Excel | l Print     |
| 🖞 Manage PA 🛛 📢 | v records                            |                                                               |           |         |         | Search: test  |             |
|                 | Username                             | User email                                                    | 0 Name    | ♦ Stati | us ÷ 0n | tion          |             |
|                 | 5156413467                           | test@gmail.com                                                | Test Test | Ban     |         | Ban Approve   |             |
|                 | DEMOTEST123456789                    | xasapidi_thaleia@hotmail.com                                  | DEMO USER | Activ   |         | Ban Approve   |             |
|                 |                                      | Showing 1 to 2 of 2 entries (filtered from 117 total entries) |           |         |         |               | 1 >         |
|                 | Snowing 1 to 2 of 2 entries (filtere | a from 117 total entries)                                     |           |         |         | < '           | 1 >         |
|                 |                                      |                                                               |           |         |         |               |             |

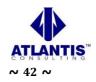

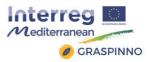

|            | SME Activate, edit, related SME da | ata                            |                         |         |                 |
|------------|------------------------------------|--------------------------------|-------------------------|---------|-----------------|
|            | # Home > GRASP ADMINISTRATO        | R > Manage SME                 |                         |         |                 |
|            |                                    |                                |                         |         |                 |
|            | SME list SME bussiness             | Add sme bussines               |                         |         |                 |
|            |                                    |                                |                         |         | PDF CSV Excel F |
|            | v records                          |                                |                         |         | Search:         |
| Manage SME | Username                           | <ul> <li>User email</li> </ul> | Name                    | Status  | Option          |
|            | 00581520558                        | luigi.trollini@istruzione.it   | Luigi Trollini          | Active  | 🗢 Ban 📌 Approve |
|            | 01882080763                        | info@beemob.it                 | Daniele                 | Active  | 🗢 Ban 🏾 Approve |
|            | 046235501                          | edal@netinvest.gr              | Eleni Ntaliani          | Active  | 🗢 Ban 📌 Approve |
|            | 066636510                          | anzach327@gmlL.COM             | ANASTASIA ZACHAROPOULOU | Pending | 🗢 Ban 🛃 Approve |
|            | 101067883                          | Lkohilas@gmail.com             | ELEFTHERIOS KOCHEILAS   | Active  | 🗢 Ban < Approve |
|            | 103341730                          | sh@monosi.net.gr               | Stella Hadjipanagi      | Active  | O Ban Approve   |
|            | 111111111                          | energy4you@tess.gr             | energy4you              | Active  | O Ban Approve   |
|            | 123123123123                       | dandurm@gmail.com              | RAIS SME                | Active  | O Ban Approve   |
|            | 123456                             | matsoukaskon@gmail.com         | testsme2                | Banned  | O Ban Approve   |
|            | 1234567890123                      | salih.alispahic@zdk.ba         | SAB Demo                | Active  | 🗢 Ban 🎽 Approve |

# **2.7 Improvements**

There are a lot of improvements at the web view of every group of users. The GRASPINNO platform has 3 groups of users:

- Administrators,
- PA users (Public Authorities' users)
- SMEs users (Small and Medium Enterprises' users)

#### 2.7.1 Improvements at Administrators web view

The administrator can access the administrators' web panel by following the url: http://grasp-egpp.eu/admin/login.php.

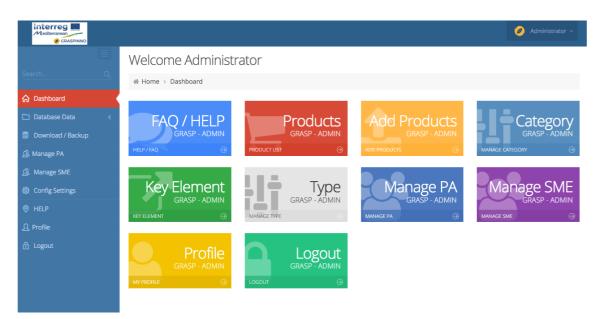

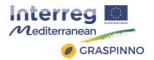

### 2.7.1.1 The Improvements of the Web Administration Panel

The main improvements of the Web Administration Panel are the following:

- GRASPINNO database was cleaned from all kind of dummy data. The cleaning was held on the following levels:
  - Products,
  - Features,
  - Categories,
  - Subcategories,
  - o Types,
  - Green criteria,
  - o Services,
  - o SME users,
  - PA users
- There are some changes improvements on the template of the pages like:
  - Footer pages,
  - Header pages
  - o Avatars,
  - o Logos,
  - $\circ$  Icons,
  - o Images,
  - $\circ$  Favicon.

#### 2.7.2 Improvements at Public authority (PA) users web view

The Public Authority users can access the GRASPINNO platform by following the url: http://grasp-egpp.eu/login.php.

|                                           |                                                                                | 🥖 PA ~           |
|-------------------------------------------|--------------------------------------------------------------------------------|------------------|
| Search Q                                  | Welcome DEMO PA<br>PA dashboard                                                |                  |
| 🟠 Dashboard                               | FAQ / HELP My Products Sear                                                    | ch Environmental |
| D Products                                | FAQ / HELP<br>GRASP - PA<br>GRASP - PA<br>My Products<br>GRASP - PA<br>Product |                  |
| Q. Search                                 | HELP/FAQ   PRODUCT LIST   SEARCH PRODUCTS GRASP                                | - P              |
| 🗋 e-GPP                                   |                                                                                |                  |
| <ul> <li>Environmental answers</li> </ul> | Search tenders<br>GRASP - PA<br>GRASP - PA                                     |                  |
| Ø HELP                                    | SEARCH TENDERS                                                                 |                  |
| <u> ဂ</u> Profile                         |                                                                                |                  |
| 🔂 Logout                                  |                                                                                |                  |
| 2017 © GRASPINNO                          |                                                                                | ^                |

#### 2.7.2.1 The improvements of the PA administration panel

The main improvements of the Web Administration Panel are the following:

• There are changes - improvements on the template of the pages like:

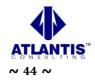

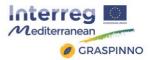

- Footer pages,
- Header pages
- o Avatars,
- $\circ$  Logos,
- o Icons,
- o Images,
- $\circ$  Favicon.
- Improvements at the registration form (see following chapter),
- Improvements at the restore password form (see following chapter),
- Improvements at the product list page (see following chapter).

#### 2.7.2.2 Improvements at the Registration – sign up for a GRASPINNO PA account

Every user can register to the GRASPINNO platform as PA user following the url: http://grasp-egpp.eu/register.php

| > cogni                                                              |                                                    |                                                            |
|----------------------------------------------------------------------|----------------------------------------------------|------------------------------------------------------------|
| > Restore Password                                                   | Fotossen Orașelerilea laformatica balanc           | Select PA account type from the                            |
| > Register                                                           | Enter your Organization information below:         | selection option.                                          |
| > Home                                                               | Are you an PA or SME?                              |                                                            |
|                                                                      | A Organization Name                                | Enter organization name here e.g.<br>Athens's Municipality |
|                                                                      | ]} your vab# here                                  | Enter VAT # here e.g. G123654788E                          |
| Some companies have registration<br>number if you have one enter it, | your dempany registration number# here             |                                                            |
| otherwise live it empty                                              | Select country                                     | Select your country e.g. Greece                            |
|                                                                      | Enter your account details below:                  | Enter full name, which will be used,                       |
| ter e-mail address will be                                           | A full name.                                       | on your account                                            |
| ed on your profile                                                   | Email.                                             | Enter your desired password                                |
|                                                                      | Password.                                          |                                                            |
|                                                                      | √ Re-type Your Password                            | Retype your password again to<br>make sure it was entered  |
|                                                                      | I agree to the Terms of Service and Privacy Policy | correctly, and click sign up                               |
|                                                                      | Cancel Sign L                                      | In Q                                                       |

There are some major improvements at the GRAPSINNO registration form. Some of them are described below:

- A new mail function used for sending e-mails to a Public Authority. The SMTP mail function used for sending e-mails. The SMTP is a standard protocol for sending e-mails and its full name is Simple Mail Transfer Protocol. All the emails of the outgoing from the server using the TLS, Transport Layer Security in order to encrypt and secure the e-mail communications of the GRASPINNO platform.
- The limit of the characters of the textfields of the registration form was extended.
- There are also some improvements at the submenu of the registration form. New link has been added, the list of the already registered Small & Medium

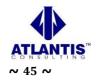

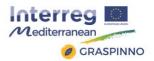

Enterprises. The link to the home page has been removed, for better web user experience.

#### 2.7.2.3 Improvement at the Restore password page

A Public Authority can access the platform even though has forgotten its password. By following the url: http://grasp-egpp.eu/forgot.php the PA has the ability to reset its password. A new mail function used for sending e-mails to a Public Authority. The SMTP mail function used for sending e-mails. The SMTP is a standard protocol for sending e-mails and its full name is Simple Mail Transfer Protocol. All the e-mails of the outgoing from the server using the TLS, Transport Layer Security in order to encrypt and secure the e-mail communications of the GRASPINNO platform.

# 2.7.2.4 Improvements at the Product list page

|              |                                          |                                                                                                    |                                 |                     | 🥏 PA             |
|--------------|------------------------------------------|----------------------------------------------------------------------------------------------------|---------------------------------|---------------------|------------------|
|              | GRASP - PA - product list                |                                                                                                    |                                 |                     |                  |
|              | ∦ Home > PA > Produ                      | ct list page                                                                                                    |                                 |                     |                  |
|              | Show products from                       |                                                                                                    |                                 |                     |                  |
| Products     | All countries                            |                                                                                                    |                                 |                     |                  |
|              | All countries<br>Albania                 |                                                                                                    |                                 |                     |                  |
|              | Belgium<br>Bosnia and Herzegowina        |                                                                                                    |                                 |                     |                  |
|              | Cyprus<br>France                         |                                                                                                    |                                 |                     |                  |
|              | Greece                                   |                                                                                                    |                                 |                     |                  |
| ) HELP       | Malta                                    |                                                                                                    |                                 |                     |                  |
| َ<br>Profile | Spain                                    |                                                                                                    |                                 |                     |                  |
|              | Acer Aspire VN7-571<br>series MS2391     |                                                                                                    | Aspire VN7-571 series<br>MS2391 | ACER                | Compare          |
|              | Acer Veriton N4620G-<br>Ui3237X          |                                                                                                    | N4620G-Ui3237X                  | ACER                | ✓ View ✓ Compare |
|              | AGS SOLAR TMS200                         |                                                                                                    | AGS SOLAR TMS200                | AGS SOLAR<br>TMS200 | ✓ View ✓ Compare |
|              | Air colled heat pump<br>EWYQ016BAWP      |                                                                                                    | EWYQ016BAWP                     | DAIKIN              | ✓ View ✓ Compare |
|              | AIRWELL MQH D 18                         |                                                                                                    | MQH D 18                        | airwell             | ♂ View Compare   |
|              | AKRILIT - acrylic facade<br>with biocide | Akrilit comprises of mineral fillings, acrylic binder, light<br>resistant pigments, additives and biocides. Used for<br>protection and decoration of facade and interior walls.<br>Available in large number of shades from the Colorit color<br>card. To be applied by orstiff finds in grain thickness,<br>while the structure is achieved by scrubbing with a plastic<br>float. Adding biolides reduces the possibility of<br>occurrence of algae and fungus on the surface facade<br>layer. | AKRILIT                         | Colorit             | r View           |

The Product list page was improvement by adding a new feature to the page. A PA user can filter products per countries. The system, actually, has the ability to filter the products of the GRASPINNO database according the country of the SME, which has inserted specific products to the GRASPINNO database. For example, a PA user wants to see which products have been inserted to the GRASPINNO database by SMEs of Malta. The user selects from the dropdown list Malta country and the system appears a table with products only from Malta.

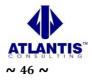

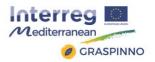

| Mediterraneen  |                             |              |                      |            |                   | 🥏 ра    |
|----------------|-----------------------------|--------------|----------------------|------------|-------------------|---------|
|                | GRASP - PA - product list   |              |                      |            |                   |         |
|                | # Home > PA > Product       | ct list page |                      |            |                   |         |
|                |                             |              |                      |            |                   |         |
| Products       | Show products from<br>Malta |              |                      |            |                   |         |
|                |                             |              |                      |            |                   |         |
| Best Practices | ■Products                   |              |                      |            |                   |         |
|                | Manage Products             |              |                      |            | PDF CSV Exce      | el Prin |
|                | ✓ records                   |              |                      |            | Search:           |         |
|                | NAME                        | Description  | Model #              | Brand name | Options           |         |
| L Profile      | Vacupor Insert NT           |              | Vacupor Insert NT    | Porextherm | → View  → Compare |         |
|                | Vacupor NT                  |              | Vacupor NT           | Porextherm | → View  → Compare |         |
|                | Vacupor NT-B2-S             |              | Vacupor NT-B2-S      | Porextherm | → View  → Compare |         |
|                | Vacupor PS-B2-S             |              | Vacupor PS-B2-S      | Porextherm | → View  → Compare |         |
|                | Vacupor RP-B2-S             |              | Vacupor RP-B2-S      | Porextherm | → View  → Compare |         |
|                | Vacupor TS-B2-S             |              | Vacupor TS-B2-S      | Porextherm | → View  → Compare |         |
|                | Vacupor XPS-B2-S            |              | Vacupor XPS-B2-S     | Porextherm | → View  → Compare |         |
|                | VACUSPEED - System          |              | VACUSPEED - System   | Porextherm | → View  → Compare |         |
|                | WDS Flexipor                |              | WDS Flexipor         | Porextherm | → View  → Compare |         |
|                | WDS MultiFlex ST/ HT        |              | WDS MultiFlex ST/ HT | Porextherm | → View  → Compare |         |

### 2.7.2.5 Improvements at the PA's manual

There was a new updated version of the PA's manual. The new manual can be downloaded via the webpage "FAQ/HELP" (http://grasp-egpp.eu/pa\_help.php) and by following the link (http://grasp-egpp.eu/pdf/PA\_manual.pdf).

### 2.7.3 Improvements at the Small & Medium Enterprises (SME) users web view

The Small & Medium Enterprises users can access the GRASPINNO platform by following the url: http://grasp-egpp.eu/login.php.

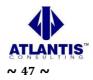

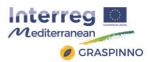

|                           |                                  |                               |                           | 🥖 SME 🗸  |
|---------------------------|----------------------------------|-------------------------------|---------------------------|----------|
| Search Q                  | Welcome DEMO SN<br>SME dashboard | ЛЕ                            |                           |          |
| 🔓 Dashboard               |                                  |                               |                           | $\frown$ |
| 🖉 Key Element             | FAQ / HELP<br>GRASP - SME        | My Products<br>GRASP - SME    | Add Products              | Search   |
| 🖻 Product list            | HELP / FAQ                       | PRODUCT LIST 🕘                |                           |          |
| 🏝 Add Product             |                                  |                               |                           |          |
| Q Search for Key elements | Search tenders                   | Environmental                 | Myprofile                 |          |
| Q Search for Products     | GRASP - SME                      | answers                       | My profile<br>GRASP - SME |          |
| Q Search for Tenders      | SEARCH TENDERS $\ominus$         | ENVIRONMENTAL ANSWERASP - SMD |                           |          |
|                           |                                  |                               |                           |          |
| Ø HELP                    |                                  |                               |                           |          |
| ည့် Profile               |                                  |                               |                           |          |
| 읍 Logout                  |                                  |                               |                           |          |
|                           |                                  |                               |                           |          |
|                           |                                  |                               |                           |          |
| 2017 © GRASPINNO          |                                  |                               |                           |          |

### 2.7.3.1 The improvements of the SME administration panel

The main improvements of the Web Administration Panel are the following:

- There are changes improvements on the template of the pages like:
  - Footer pages,
  - Header pages
  - Avatars,
  - o Logos,

•

- o Icons,
- o Images,
- $\circ$  Favicon.
- New page added s(ee following chapter),
- Improvements at the registration form (see following chapter),
- Improvements at the restore password form (see following chapter).

#### 2.7.3.2 Registered SMEs list – new page

The upgraded of the GRAPINNO web platform has new a feature. There is a web page (http://grasp-egpp.eu/sme\_list.php ) that represents the already registered Small & Medium Enterprises (name. country, website) to the GRASPINNO web platform. This web page is used in order to motivate other SMEs to get registered to the GRASPINNO web platform. It is also useful for Public Authorities to have a list of SMEs from different countries.

The users see the whole list, export this list to pdf, csv or excel format or print it. Additionally, all users have an advanced search box to search for specific enterprise.

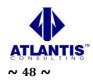

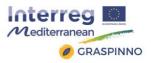

| > Login                |                               |           |         | PDF  | CSV | Excel | Print |
|------------------------|-------------------------------|-----------|---------|------|-----|-------|-------|
| > Restore Password     | v records                     |           |         | Sear | ch: |       |       |
| > Register             | Name                          | Country 🝦 | website |      |     |       |       |
| > Registered SMEs list |                               | country   | Website |      |     |       | v     |
|                        | CCI of Terrassa               |           |         |      |     |       |       |
|                        | CCI of Terrassa               |           |         |      |     |       |       |
|                        | CCIN of Castellon             |           |         |      |     |       |       |
|                        | CCIN of Castellon             |           |         |      |     |       |       |
|                        | Chamber Of Terrasa            |           |         |      |     |       |       |
|                        | DATAGRID                      |           |         |      |     |       |       |
|                        | DEMO SME                      |           |         |      |     |       |       |
|                        | Eleni Ntaliani                |           |         |      |     |       |       |
|                        | EMPRESA CASTELLON 1           |           |         |      |     |       |       |
|                        | EMPRESA CASTELLON 10          |           |         |      |     |       |       |
|                        | Showing 1 to 10 of 49 entries |           | < 1     | 2    | 3 4 | 4 5   | >     |

#### 2.7.3.3 Improvements at the registration – sign up for a GRASPINNO SME account

Every user can register to the GRASPINNO platform as SME user following the url: http://grasp-egpp.eu/register.php

| > Login                          |                                                    |                                                          |
|----------------------------------|----------------------------------------------------|----------------------------------------------------------|
| Restore Password     Register    | Enter your Organization information below:         |                                                          |
| > Home                           | Are you an PA or SME?                              | Select SME account type from<br>the selection option.    |
|                                  | A Organization Name                                | Enter Company name here e.g.                             |
| Some companies have registration | 1% your vat# here                                  | Athens's IT Service                                      |
| number if you have one enter it, | your Company registration number# here             | Enter VAT # here e.g. G123654788                         |
| otherwise live it empty          | Select country                                     | Select your country e.g. Greece                          |
|                                  | Enter your account details below:                  | Enter full name which will be                            |
| Enter e-mail address will be     | A full name                                        | used on your account                                     |
| used on your profile             | Email.                                             | Enter your desired password                              |
|                                  | A Password.                                        | Retype your password again to                            |
|                                  |                                                    | make sure it was entered<br>correctly, and click sign up |
|                                  | I agree to the Terms of Service and Privacy Policy |                                                          |

There are some improvements at the GRASPINNO registration form. Some of them are described below:

• A new mail function used for sending e-mails to a Public Authority. The SMTP mail function used for sending e-mails. The SMTP is a standard protocol for sending e-mails and its full name is Simple Mail Transfer Protocol. All the e-mails of the outgoing from the server using the TLS, Transport Layer Security

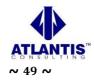

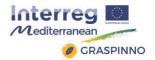

in order to encrypt and secure the e-mail communications of the GRASPINNO platform.

- The limit of the characters of the textfields of the registration form was extended.
- There are also some improvements at the submenu of the registration form, like the link for the home page was removed for user experience reasons and a link was added for a list of the already registered Small & Medium Enterprises.

#### 2.7.3.4 Improvements at the Restore password page

A Small & Medium Enterprise can access the platform even though has forgotten its password. By following the url: http://grasp-egpp.eu/forgot.php the SME can reset its password. A new mail function used for sending e-mails to a Small & Medium Enterprise. The SMTP mail function used for sending e-mails. The SMTP is a standard protocol for sending e-mails and its full name is Simple Mail Transfer Protocol. All the e-mails of the outgoing from the server using the TLS, Transport Layer Security to encrypt and secure the e-mail communications of the GRASPINNO platform.

#### 2.7.3.5 Improvements at the SME's manual

There was a new updated version of the SME's manual. The new manual can be downloaded via the webpage "FAQ/HELP" (http://grasp-egpp.eu/sme\_help.php) and by following the link (http://grasp-egpp.eu/pdf/SME\_manual.pdf).

#### 2.7.3.6 Improvements at the Add Product page

There were some corrections at the placeholders and the textfields' labels at the "Add product" page.

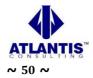

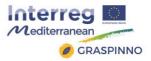

| Product Brand name                                                                                                    |   |
|----------------------------------------------------------------------------------------------------|---|
| enter product brand name here                                                                                                    |   |
| Product model number                                                                                                    |   |
| enter product model number here                                                                                                    |   |
| Product full description                                                                                                    |   |
| enter product most common/known - technical specs and green characteristics                                                                                                    |   |
|                                                                                                    |   |
| Product units measurement<br>Pieces                                                                                                    |   |
| E Contra de la contra de la contra de |   |
| Pieces                                                                                                    |   |
| Pieces<br>Availability                                                                                                    | - |
| Pieces Availability enter product unit here                                                                                                    | 8 |
| Pieces Availability enter product unit here Product Price                                                                                                    |   |
| Pieces Availability enter product unit here Product Price enter product price here                                                                                                    |   |

# **3 eGPP Tool Testing**

# 3.1 General description-Methodology

The testing process was applied both to the stand-alone modules of the service, and also to the integrated e-GPP system (toolkit). Aim of the testing procedures, was to assess the level at which the system operation is complete and reliable. The process for the execution of the tests, took place during the Laboratory Testing, conducted by GRASPINNO technical team.

The main aim was to:

- a) check the reliability and technical completeness of the e-GPP tool's functions, and
- b) evaluate the test results, which are related to the system's performance about its user friendliness and the clarity and adequacy of the provided information.

The testing of the e-GPP tool, during Laboratory Testing, is based on the conducting of a predefined number of trials on the structural modules of the system software, in a laboratory environment, the recording of the findings and finally, the analysis of the test results.

eGPP tool's testing includes tests for the system's overall performance. The main elements of this specific testing process were the following:

• **Test Cases (TCs)**, which describe the tests that must be carried out in one or more (unit or complex) modules and/or subsystems. Every single Test Case includes data such as: date of testing, tester's name, software module tested, connection with other Test Cases, brief description of the test, data used for the execution of the test, the expected output, etc.

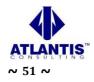

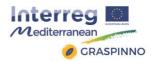

- **Test Case Execution Logs**, where the results from the execution of the TCs (success, fail along with a brief description of the error and a recording to the Error Defect Log form) are recorded.
- **Error/Defect Logs**, where the tester records a detailed description of each error occurred during the tests and the status of its confrontation (e.g. pending, solved, dismissed, etc.).

The tests were iterative. This means that when a complete testing round was finished, the errors that had been occurred were corrected and the tests were conducted again, until there were no errors or defects or until the malfunctions identified were considered conclusive and definite.

# **3.2 Tester profile**

The term 'tester' refers to the GRASPINNO Technical Team's members that will conduct the Tool Testing. The profile of a typical tester must include, at least, the following characteristics:

- Acquaintance with WEB technologies, in general, and WEB forms, in particular.
- Acquaintance with the general idea and the objectives of the GRASPINNO project and of the e-GPP system tool.
- Fluency in English.

# **3.3 Running eGPP tool tests**

The tester(s), who is conducting the eGPP tool's testing procedures, must follow these specific steps:

- Application of the activities or tests that are described in the Test Cases (presented in the following subsection 3.4 "eGPP tool's Test Cases").
- Recording of the test results in the Test Case Execution Logs, and in case of errors, in the Error / Defect Logs.

# **3.4 eGPP tool's Test Cases**

In this subsection, we array the Test Cases applied during the GRASPINNO eGPP tool's testing process.

| TEST CASE 1     |                                       |
|-----------------|---------------------------------------|
| n.              | TC1                                   |
| Title           | Login                                 |
| Tester          |                                       |
| Date            | 04/04/2017                            |
| Use environment | Ms Windows Vista using Firefox v36.01 |
|                 | Snow Leopard using Chrome 2015        |

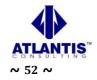

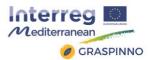

| Interdependence with other TCs                                                                                                    |                                                                                                    |  |
|----------------------------------------------------------------------------------------------------|----------------------------------------------------------------------------------------------------|--|
|                                                                                                    | Brief description                                                                                  |  |
| Access to the e-GPP tool.                                                                                                    |                                                                                                    |  |
| Prior requirements                                                                                                    |                                                                                                    |  |
| The user is registered to the                                                                                                    | e-GPP tool.                                                                                        |  |
|                                                                                                    | INPUT                                                                                              |  |
| <ul> <li>The user selects the "Login" button.</li> <li>The user is requested to provide her/his credentials (username/password).</li> <li>If the credentials are correct, the user enters the e-GPP tool.</li> </ul> Validation |                                                                                                    |  |
| <ul> <li>If the field "username" and "password" is correctly inserted then LOGIN is successful.</li> <li>If not screen shows message that prompts the user to re-enter credentials.</li> </ul>                                  |                                                                                                    |  |
| OUTPUT                                                                                                    |                                                                                                    |  |
|                                                                                                    | entification: Main Page of the service.<br>Il identification: Login page, appearing an appropriate |  |

| TEST CASE 2                                                      |                                       |
|------------------------------------------------------------------|---------------------------------------|
| n.                                                               | TC2                                   |
| Title                                                            | Logout                                |
| Tester                                                           |                                       |
| Date                                                             | 04/04/2017                            |
| Use environment                                                  | Ms Windows Vista using Firefox v36.01 |
|                                                                  | Snow Leopard using Chrome 2015        |
| Interdependence with other TCs                                   |                                       |
|                                                                  | Brief description                     |
| Exit from the e-GPP tool                                         |                                       |
| The user selects the "Logout" button.                            |                                       |
| <b>Prior requirements:</b> The user is logged in the e-GPP tool. |                                       |
| INPUT                                                            |                                       |
| The user selects the "Logout" button.                            |                                       |
| OUTPUT                                                           |                                       |
| The user exits from the e-GPP tool.                              |                                       |

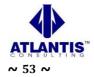

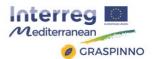

| TEST CASE 3                                                                                                    |                                                                         |  |
|----------------------------------------------------------------------------------------------------|-------------------------------------------------------------------------|--|
| n.                                                                                                    | TC3                                                                     |  |
| Title                                                                                                    | Search green specs                                                      |  |
| Tester                                                                                                    |                                                                         |  |
| Date                                                                                                    | 04/04/2017                                                              |  |
| Use environment                                                                                                    | Ms Windows Vista using Firefox v36.01<br>Snow Leopard using Chrome 2015 |  |
| Interdependence with other TCs                                                                                                    |                                                                         |  |
| Brief description                                                                                                    |                                                                         |  |
| Presentation of a green specs list based on specific criteria set by the user.<br><b>Prior requirements</b><br>The user is logged in the e-GPP tool.            |                                                                         |  |
| INPUT                                                                                                    |                                                                         |  |
| <ul><li>The user selects the "library" button and enters in the specific section.</li><li>The user uses the search form and clicks the search button.</li></ul> |                                                                         |  |
| OUTPUT                                                                                                    |                                                                         |  |
| A list of search results appears                                                                                                    |                                                                         |  |

• A list of search results appears.

| TEST CASE 4                                                                   |                                       |
|-------------------------------------------------------------------------------|---------------------------------------|
| n.                                                                            | TC4                                   |
| Title                                                                         | Filter green specs                    |
| Tester                                                                        |                                       |
| Date                                                                          | 04/04/2017                            |
| Use environment                                                               | Ms Windows Vista using Firefox v36.01 |
|                                                                               | Snow Leopard using Chrome 2015        |
| Interdependence with other TCs                                                |                                       |
| Brief description                                                             |                                       |
| Presentation of a green specs list based on specific filters set by the user. |                                       |
| Prior requirements                                                            |                                       |
| The user must perform search.                                                 |                                       |
| INPUT                                                                         |                                       |

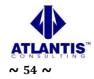

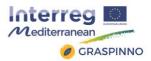

- The user selects the "library" button and enters in the specific section.
- The user uses the search form, selects the desired filters and clicks the search button.

OUTPUT

• A list of filtered search results is displayed.

| TEST CASE 5                                                                                                    |                                                                                                    |  |
|----------------------------------------------------------------------------------------------------|----------------------------------------------------------------------------------------------------|--|
| n.                                                                                                    | TC5                                                                                                    |  |
| Title                                                                                                    | Creation of a TIP                                                                                                    |  |
| Tester                                                                                                    |                                                                                                    |  |
| Date                                                                                                    | 04/04/2017                                                                                                    |  |
| Use environment                                                                                                    | Ms Windows Vista using Firefox v36.01<br>Snow Leopard using Chrome 2015                                                                                               |  |
| Interdependence with<br>other TCs                                                                                                    |                                                                                                    |  |
|                                                                                                    | Brief description                                                                                                    |  |
| <ul><li>Creation of a TIP, where the user should be able to perform the following actions:</li><li>Add green specs for the procured products/services.</li></ul>                                                          |                                                                                                    |  |
| <ul> <li>Add description to the various green specs. In order to perform this, the user should<br/>be able to use retrieved data from the tool's library of documents or from complying<br/>products/services.</li> </ul> |                                                                                                    |  |
| Associate various criteria                                                                                                    | a to green specs.                                                                                                    |  |
| Add values to these crite                                                                                                    | -                                                                                                    |  |
| Define if the criteria are mai                                                                                                    | ndatory or not.                                                                                                    |  |
| Prior requirements                                                                                                    |                                                                                                    |  |
| The user must be logged in the e-GPP tool.                                                                                                    |                                                                                                    |  |
| INPUT                                                                                                    |                                                                                                    |  |
| • The user fills in the requ                                                                                                    | eate new TIP" tab and enters in the respective section.<br>ested information in order to create a TIP and then saves the<br>on the respective button ("Save" button). |  |

#### OUTPUT

A new TIP is created.

### **TEST CASE 6**

n.

TC6

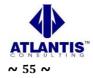

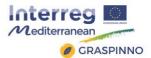

| Title                                                                                                    | Manage a TIP                          |  |
|----------------------------------------------------------------------------------------------------|---------------------------------------|--|
| Date                                                                                                    | 05/04/2017                            |  |
| Use environment                                                                                                    | Ms Windows Vista using Firefox v36.01 |  |
|                                                                                                    | Snow Leopard using Chrome 2015        |  |
| Interdependence with other TCs                                                                                                    |                                       |  |
|                                                                                                    | Brief description                     |  |
| <ul> <li>Management of a TIP. The user should be able to:</li> <li>Edit an already created TIP.</li> <li>Export a created TIP.</li> </ul> |                                       |  |
| • Delete a TIP.                                                                                                    |                                       |  |
| Prior requirements                                                                                                    |                                       |  |
| -The user must be logged in the e-GPP tool.                                                                                               |                                       |  |
| INPUT                                                                                                    |                                       |  |
| • The user selects the "View TIPs" tab and enters in the respective section.                                                              |                                       |  |
| <ul> <li>The user can manage (i.e. edit, delete, view, etc.) each TIP.</li> </ul>                                                         |                                       |  |
| OUTPUT                                                                                                    |                                       |  |
| • A managed TIP (i.e. edit                                                                                                    | ad deleted experted)                  |  |

• A managed TIP (i.e. edited, deleted, exported).

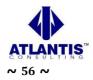

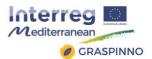

| TEST CASE 7                                                                  |                                                                         |  |  |
|------------------------------------------------------------------------------|-------------------------------------------------------------------------|--|--|
| n.                                                                           | TC7                                                                     |  |  |
| Title                                                                        | View TIPs                                                               |  |  |
| Tester                                                                       |                                                                         |  |  |
| Date                                                                         | 05/04/2017                                                              |  |  |
| Use environment                                                              | Ms Windows Vista using Firefox v36.01<br>Snow Leopard using Chrome 2015 |  |  |
| Interdependence with other TCs                                               |                                                                         |  |  |
|                                                                              | Brief description                                                       |  |  |
| View of TIPs created by or associated with the user.                         |                                                                         |  |  |
| Prior requirements                                                           | Prior requirements                                                      |  |  |
| The user must be logged in                                                   | The user must be logged in the e-GPP tool.                              |  |  |
| INPUT                                                                        |                                                                         |  |  |
| • The user selects the "View TIPs" tab and enters in the respective section. |                                                                         |  |  |
| OUTPUT                                                                       |                                                                         |  |  |
| <ul> <li>A list of the associated TIPs is displayed to the user.</li> </ul>  |                                                                         |  |  |

| TEST CASE 8                                                                                         |                                       |
|----------------------------------------------------------------------------------------------------|---------------------------------------|
| n.                                                                                                  | TC8                                   |
| Title                                                                                               | Navigation in the e-GPP tool          |
| Tester                                                                                              |                                       |
| Date                                                                                                | 05/04/2017                            |
| Use environment                                                                                     | Ms Windows Vista using Firefox v36.01 |
|                                                                                                    | Snow Leopard using Chrome 2015        |
| Interdependence with other TCs                                                                      |                                       |
| Brief description                                                                                   |                                       |
| The user should be able to navigate through the tool's available links (i.e. help, about, contact). |                                       |

### **Prior requirements**

- The user must be logged in the e-GPP tool.

INPUT

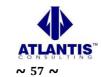

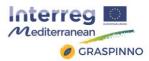

• The user selects any of the tabs (help, about, contact, etc.) from the navigation bar in order to enter in the respective section.

## OUTPUT

• The content of the corresponding link is displayed.

| TEST CASE 9                                                        |                                       |  |
|--------------------------------------------------------------------|---------------------------------------|--|
| n.                                                                 | TC9                                   |  |
| Title                                                              | Publish a tender                      |  |
| Tester                                                             |                                       |  |
| Date                                                               | 06/04/2017                            |  |
| Use environment                                                    | Ms Windows Vista using Firefox v36.01 |  |
|                                                                    | Snow Leopard using Chrome 2015        |  |
| Interdependence with other TCs                                     |                                       |  |
|                                                                    | Brief description                     |  |
| A created tender is ready to be published by the Public Authority. |                                       |  |
| Prior requirements                                                 |                                       |  |
| The user must be logged in the e-GPP tool.                         |                                       |  |
| INPUT                                                              |                                       |  |
| The user creates a tende                                           | The user creates a tender.            |  |
| • The user selects the "Publish a tender" button/tab.              |                                       |  |
| OUTPUT                                                             |                                       |  |
| A link is displayed which redirects to the tender to be published. |                                       |  |

| TEST CASE 10 |              |
|--------------|--------------|
| n.           | TC10         |
| Title        | View tenders |
| Tester       |              |
| Date         | 10/04/2017   |

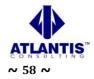

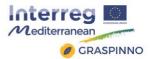

| Use environmentMs Windows Vista using Firefox v36.01 |                                |  |  |  |  |
|------------------------------------------------------|--------------------------------|--|--|--|--|
|                                                      | Snow Leopard using Chrome 2015 |  |  |  |  |
|                                                      |                                |  |  |  |  |
| Interdependence with                                 |                                |  |  |  |  |
| other TCs                                            |                                |  |  |  |  |
| Brief description                                    |                                |  |  |  |  |
| A user can see all the available tenders.            |                                |  |  |  |  |
| Prior requirements                                   |                                |  |  |  |  |
| The user must be logged in the e-GPP tool.           |                                |  |  |  |  |
| INPUT                                                |                                |  |  |  |  |
| The user selects the "See all tenders" button/tab.   |                                |  |  |  |  |
|                                                      |                                |  |  |  |  |
| OUTPUT                                               |                                |  |  |  |  |

• A list of all the available tenders is displayed.

| TEST CASE 11                                                           |                                       |  |  |  |
|------------------------------------------------------------------------|---------------------------------------|--|--|--|
| n.                                                                     | TC11                                  |  |  |  |
| Title                                                                  | Upload a document                     |  |  |  |
| Tester                                                                 |                                       |  |  |  |
| Date                                                                   | 10/04/2017                            |  |  |  |
| Use environment                                                        | Ms Windows Vista using Firefox v36.01 |  |  |  |
|                                                                        | Snow Leopard using Chrome 2015        |  |  |  |
|                                                                        |                                       |  |  |  |
| <b></b>                                                                |                                       |  |  |  |
| Interdependence with                                                   |                                       |  |  |  |
| other TCs                                                              |                                       |  |  |  |
|                                                                        | Brief description                     |  |  |  |
| A user can upload a docume                                             | ent in the tool's Library             |  |  |  |
| Prior requirements                                                     |                                       |  |  |  |
| The user must be logged in the e-GPP tool.                             |                                       |  |  |  |
| INPUT                                                                  |                                       |  |  |  |
| <ul> <li>The user selects the "Upload Document" button/tab.</li> </ul> |                                       |  |  |  |
| OUTPUT                                                                 |                                       |  |  |  |
| • A form with the required fields of the document appears.             |                                       |  |  |  |

• A form with the required fields of the document appears.

• When pressing the "Upload" button, the document is added in the tool's Library

# **3.5 Pass/fail criteria**

When conducting a Test Case, the results produced may either be a success or a failure. The recording of the results will be made in the Test Case Execution Log form.

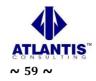

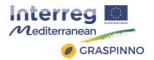

The execution of the tests is considered as 'fail', when at least one error or defect is identified and recorded in the Error/Defect Log. For each identified error, a severity level is assigned, according to the following table:

| Severity<br>level | Effect on the tested function                                                      | Effect on the overall system                                                                         |  |  |
|-------------------|------------------------------------------------------------------------------------|----------------------------------------------------------------------------------------------------|--|--|
| 1                 | Incomplete or incorrect feature, problematic implementation.                       | Incomplete operation. The<br>whole systems or parts of it<br>are not working properly or<br>'crash'. |  |  |
| 2                 | Non-critical or unimportant omission or insignificant error in system's operation. | Insignificant effect in the<br>system's overall<br>performance.                                      |  |  |
| 3                 | 'Decorative' error (e.g. image, word, size, etc.)                                  | Effect only on the usability of the system, not on its functionality.                                |  |  |

The acceptable thresholds for the reliable operation of the tool are the following:

- There is no problem of severity level "1".
- There are less than 4 errors of severity level "2".
- There are no more than 8 error of severity level "3".

# **3.6 Presentation of the testing results**

The basic results from the testing process were that 2 errors were detected, which were recorded in the 'Error/Defect Log form. Both these errors were of severity level "1".

The following table presents the findings that resulted from the e-GPP tool's testing. Testing was conducted by GRASPINNO Technical Team. During the execution of the Test Cases, any errors occurred, were indicted to the implementation team in order to be fixed. The execution of the Test Cases was iterative until there were no errors or software bugs. The results of the Test Cases' execution were documented in the Test Case Execution Log form, and for every bug a unique error code was allocated. For each of these codes a respective entry was created in the Error / Defect Log form.

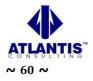

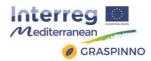

# 3.6.1 Test Case Execution Log

| n.<br>Test<br>Case | Pass<br>/<br>Fail | Specific Testing Feature<br>(in case the feature is not<br>relevant with the whole<br>TC) | n.<br>Error<br>Log<br>(fail) | Acceptanc<br>e by the<br>Technical<br>team | Comments from the testers, or<br>comments from the Technical<br>Team (if not accepted)                                              |
|--------------------|-------------------|-------------------------------------------------------------------------------------------|------------------------------|--------------------------------------------|----------------------------------------------------------------------------------------------------|
| TC1                | F                 | Extremely big project<br>logo in the login page                                           | 1                            | Ν                                          | The eGPP tool's login page,<br>contains an extremely big<br>project log, which affects the<br>user friendliness of the page's<br>UI |
| TC1                | Р                 | Login                                                                                     |                              | Y                                          |                                                                                                    |
| TC2                | Р                 | Logout                                                                                    |                              | Y                                          |                                                                                                    |
| TC3                | Р                 | Search green specs                                                                        |                              | Y                                          |                                                                                                    |
| TC4                | Р                 | Filter green specs                                                                        |                              | Y                                          |                                                                                                    |
| TC5                | Р                 | Creation of a TIP                                                                         |                              | Y                                          |                                                                                                    |
| TC6                | Р                 | Manage a TIP                                                                              |                              | Y                                          |                                                                                                    |
| TC7                | Р                 | View TIPs                                                                                 |                              | Y                                          |                                                                                                    |
| TC8                | Ρ                 | Navigation in the e-GPP tool                                                              |                              | Y                                          |                                                                                                    |
| TC8                | Ρ                 | Navigation in the e-GPP<br>tool                                                           |                              | Y                                          |                                                                                                    |
| TC9                | Р                 | Publish a tender                                                                          |                              | Y                                          |                                                                                                    |
| TC10               | Р                 | View tenders                                                                              |                              | Y                                          |                                                                                                    |
| TC11               | F                 | A document is uploaded<br>with wrong author's<br>name                                     | 2                            | N                                          | When a document is uploaded by a user, the "Source" column, appears wrong name.                                                     |
| TC11               | Р                 | A document is uploaded with wrong author's name                                           |                              | Y                                          |                                                                                                    |

# 3.6.2 Error / Defect Log

| A/<br>A | Issue                                                                                                    | Severity<br>Level | Status |
|---------|----------------------------------------------------------------------------------------------------|-------------------|--------|
| 1       | The eGPP tool's login page, contains an extremely big project log, which affects the user friendliness of the page's UI | 1                 | fixed  |
| 2       | When a document is uploaded by a user, the "Source" column, appears wrong author's name.                                | 1                 | fixed  |

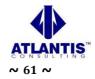

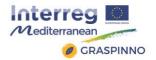

# 4 LCC Calculation Tool Testing

# 4.1 General description

This section deals with LCC tool as part of the GRASPINNO platform, supporting the purchaser in calculating life cycle costs and evaluating the most economical offer under consideration of energy relevant criteria. They are provided as excel sheets and can be adapted to specific needs.

The tool is already quite complete because it is focused only on green e-procurement in EE/RES for energy refurbishment of public buildings and the user manual faces deals with a clear description all the identified case at the moment of the drafting of the present document.

The methodology applied is already standardized; anyway, some minor changes are possible. About results, taking life-cycle costs into account in procurement makes clear economic sense. A correct GPP procedure doesn't guarantee the better result in terms of costs without a further evaluation (LCC). Anyway, Life Cycle Costs makes good sense regardless of a public authority's environmental objectives. First, LCC can account GHG as cost; moreover, LCC takes into consideration the costs of resource use, maintenance and disposal which are not reflected in the purchase price. Often this will lead to 'win-win' situations whereby a greener product, work or service is also cheaper overall.

If, at this moment, the methodological framework is fixed and only few integrations are possible, only different uses for its application could give a consistent additional value to this instrument.

# 4.2 Testing methodology

Testing the LCC tool means to introduce product data in a file excel and verify the cost value, expecting a lower number for the environmental friendly products. The formulas are, more or less the same of the previous GRASP project and the adaptation is represented by a sort of fine tuning for the new cases. It implies that mistakes are minimal. Although in many cases the greener alternative may have a higher purchase price, if we analyze all the costs (throughout the working life of the product), overall the greener alternative may well prove to be cheaper over time.

If contracting authorities wish to ascertain, which products are most cost effective for them they need to apply LCC approaches in their procurement decisions. This means comparing not only the initial purchase price of a product, but all future costs as well. A quite complete LCC would include:

- Price
- Usage costs (in our specific case energy consumption or fuel)
- Maintenance costs
- GHG emissions
- Disposal costs (or recycle and reuse)

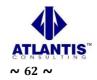

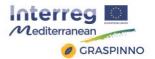

For the disposal costs, the data are not always available and an estimation of the costs may not be easy. For instance, in presence of material homogeneity, a disposal cost per weight unit can be found but it is harder when the materials are heterogeneous. Moreover, in some cases, like electronic waste, the European directive 2012/19 on Waste Electrical and Electronic Equipment (WEEE) constrains vendors with a quite big store to collect all the old electronic goods brought by citizens in ratio of one to one, or one to zero for devices with larger side less than 25 cm, even if the products haven't been sold by the same vendors. For this typology of product to calculate the disposal cost would be erroneous; in fact, this modality implies a disposal contribution in the purchase price and, thus, calculating the disposal cost would signify consider this cost twice. As in the previous GRASP project the waste treatment cost remains an "open" issues: when the data are available, will be used.

For the LCC tool, there are three main uses that help the user to make specific evaluations of different products. First, the user can easily see the absolute value of the LCC of the green product. This can be seen whether there are two products or a single product. Second, the user can evaluate the difference between the cost of keeping an existing product versus substituting it with a new product. In this case, price doesn't need to be considered because it is a comparison of two products from different time periods with different performances whose prices depend on the circumstantial and temporary nature of the market. In such cases, examining price is not useful. Third, the user can evaluate the LCC of two similar products with comparable performance. This allows for a more informed decision to be made and is the main purpose of this tool. This use shows easily the differences between a lowest price evaluation and a Life Cycle Cost evaluation.

# **4.3 Testing results**

The LCC tool is based on the same scenarios prepared and tested in GRASP. No substantial differences are present even if the user manual provides new cases for energy refurbishment of the public buildings. Deviation concerning the results are possible but they will be available at the closure of the tenders and can be considered plausible. In other words, if the results at the closure of the tender contain cases in which the chosen product has a higher Life Cycle Cost means that the specifications of same tender are not sustainable under an economic point view even if the GPP procedures are correct. A similar logical conclusion will be present in case of higher GHG emissions for the chosen product: the specifications of same tender are not sustainable under in the GPP procedures are correct.

Unexpected results, with the current version of the tool, can be corrected only in following tenders having the same characteristics; moreover, their presence doesn't mean that the tool is wrong but only that the tender hasn't been set up well.

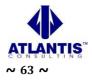

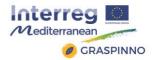

# 4.4 LCC tool's malfunctions

Real malfunctions aren't present but there are some limitations that must be noted. One of these is that this tool can only compare two products at a time. This may prove tedious if comparing multiple products, but it maintains its simplicity. If we take the example of retrofitting buildings, this tool could be used to compare the different windows that might be used, then the type of walls that would be constructed, and in this way, would split the different aspects of the renovation into different areas and thus into different comparisons. This may become less suitable if, in a general refurbishment of a building, there are many different areas of a project without homogeneous products to test. In this case, to do a simpler but less precise calculation is preferable: the whole retrofitting may be considered as a single product with its own energy and maintenance specifications. Doing an analysis of this type would give an overall perspective of the project without comparing each individual product/work. Considering all the negative and positive aspects for this issue, it cannot be considered a malfunction.

Other limit could be represented by the scarce usability of the tool; a digital template could help the user to reach the result. Another limit for the tool, maybe the most important, is the temporal aspect. When the result is evident and negative in terms of LCC, the tender is already finished and the Public Administration cannot do anything to correct the tender specifications. The result is obviously useful to set up tenders correctly in the future but a bad result in economic terms (higher value of LCC) cannot be corrected before that it appears, causing an economic loss for the Public Body.

Considering the many possible uses of this tool, it seems clear that the benefits outweigh the limitations. This tool is helpful in the cited situations and can be used in a vast variety of circumstances.

# 4.5 Solutions

About the scarce usability of the tool, the solution could be a sort of tree path to simplify the user's choices through a digital template.

To solve the temporal delay for the availability and the immediate exploitation of the results should be useful to introduce another functionality. The idea is to connect the LCC tool to the energy audit to address immediately towards the interventions with the lowest LCC. Terre di Siena Lab, together with the Unione delle Camere di Commercio del Veneto, is assessing the availability of an open source energy audit software to integrate the choice with the lowest LCC. In this case, the LCC analysis would allow to address and set up the tender towards the most sustainable economic choice for the Public Body without the risk of an economic loss.

A so structured solution could solve the problem of usability and, at the same time, helping the public officer to assess the tender and set up the specifications to optimize the result already in the first tender. Moreover, it would simplify the analysis and the comparison of specific products, saving time and reducing the work of the technician.

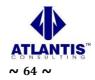

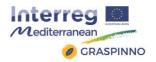

# **4.6 LCC calculation tool's improvements**

The cases studied with GRASP have been integrated with other EE/RES products for buildings. An interesting EE tool is the voltage transformer that reduces and stabilizes the potential difference in the electrical network allowing a reduction of the energy consumption around 15%. The user's manual reports a LCC assessment, exploiting data of a feasibility study on a public building of the Province of Perugia and using an adapted version of the tool.

Other improvements/applications of LCC in the EE of building are the use of thermostats or other instruments to control the temperature. In these cases, the use of the LCC tool is very similar to already analyzed products like boilers. The attainment of the established temperature reduces the number of working hours. When the yearly working hours of the boiler are known, an estimation of the reduction of the hours in which the boiler is turn on is enough to calculate the energy saving and, thus, LCC and  $CO_2$  emissions.

Another additional application is air conditioning plants; it is like any other electrical and electronic equipment. The difference consists in use the value of electrical consumption that is positioned on the product label instead of the declared value of real power. It represents the real consumption per hour both for the heating and cooling of the building. The yearly energy consumption is obtained multiplying this value by the estimated number of working hours.

Finally, a further and more heavy (in progress) improvement has already been presented in the subsection "4.5 Solutions" on the integration of the tool with the energy audit. After the end of the testing phase, a new working version of the LCC tool should be ready for the use in the transferring and capitalization phase. It should allow to set up the tender correctly for avoiding possible economic losses.

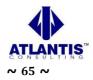